# **Legato NetWorker**® **ClientPak**™ **for MPE/iX User's Guide**

Copyright © 1997, Legato Systems, Inc. All rights reserved. Legato NetWorker is a registered trademark of Legato Systems, Inc. All other trademarks are the property of their respective owners.

#### LICENSE AGREEMENT

THIS PRODUCT CONTAINS CERTAIN COMPUTER PROGRAMS AND OTHER PROPRIETARY MATERIAL, THE USE OF WHICH IS SUBJECT TO THIS LICENSE AGREEMENT. IF YOU DO NOT AGREE WITH ALL THE TERMS, YOU MUST RETURN THIS PRODUCT, ALL MANUALS AND DOCUMENTATION, AND PROOF OF PAYMENT, TO THE PLACE YOU OBTAINED THEM FOR A FULL REFUND WITHIN 30 DAYS OF FIRST ACQUIRING THIS PRODUCT. YOUR WRITTEN APPROVAL IS NOT A PREREQUISITE TO THE VALIDITY OR ENFORCEABILITY OF THIS AGREEMENT AND NO SOLICITATION OF ANY SUCH WRITTEN APPROVAL BY OR ON BEHALF OF LEGATO SHALL BE CONSTRUED AS AN INFERENCE TO THE CONTRARY.

#### LICENSE AND TERMS

Legato and any applicable sublicensors grant to you a non-exclusive, non-transferable license to use the server software programs and related documentation in this package (collectively referred to as the "Software") on licensed client processing unit(s). Any attempted sublicense, assignment, rental, sale or other transfer of the Software or the rights or obligations of this Agreement without the prior written consent of Legato shall be void. This License will automatically terminate without notice to you if you fail to comply with its terms. This Agreement will be governed by the laws of the State of California.

The Software and documentation are copyrighted. You may make copies of the Software only for backup and archival purposes. Unauthorized copying, reverse engineering, decompiling, dissassembling, and creating derivative works based on the Software are prohibited. You may print and make copies of the documentation for your use and archive purposes only. Unauthorized printing, copying, and creating derivative works based on the Software documentation are prohibited. Title to the Software is not transferred to you by this license. Ownership and title to the Software and to the actual contents of this package, including the copy of the Software and the media on which it is stored and the associated documentation are retained by Legato.

#### SOFTWARE LIMITATIONS

Legato does not warrant that the Software will be free from error or will meet your specific requirements. You assume complete responsibility for decisions made or actions taken based on information obtained using the Software. Any statements made concerning the utility of the Software are not to be construed as unexpressed or implied warranties. LEGATO MAKES NO WARRANTY, INCLUDING BUT NOT LIMITED TO ANY IMPLIED WARRANTIES OF MERCHANTABILITY AND FITNESS FOR A PARTICULAR PURPOSE REGARDING THE SOFTWARE AND MAKES THE SOFTWARE AVAILABLE SOLELY ON AN "AS IS" BASIS. NEITHER LEGATO NOR ANY SUBLICENSOR SHALL BE RESPONSIBLE FOR INCIDENTAL, SPECIAL, OR CONSEQUENTIAL DAMAGES, EVEN IF LEGATO HAS BEEN APPRISED OF THE LIKELIHOOD OF SUCH DAMAGES.

#### LIMITED WARRANTY ON MEDIA AND DAMAGES DISCLAIMER

Subject to the conditions and limitations on liability stated herein, Legato warrants for a period of thirty (30) days from the delivery of the first copy of each type of SOFTWARE, as so delivered, will materially conform to Legato's then current documentation for such SOFTWARE. This warranty covers only problems reported to Legato during the warranty period. ANY LIABILITY OF LEGATO WITH RESPECT TO THE SOFTWARE OR THE PERFORMANCE THEREŎF UNDER ANY WARRANTY, NEGLIGENCE, STRICT LIABILITY OR OTHER THEORY WILL BE LIMITED EXCLUSIVELY TO PRODUCT REPLACEMENT OR, IF REPLACEMENT IS INADEQUATE AS A REMEDY OR, IN LEGATO'S OPINION, IMPRACTICAL, TO REFUND OF THE LICENSE FEE. EXCEPT FOR THE FOREGOING, THE SOFTWARE IS PROVIDED "AS IS" WITHOUT WARRANTY OF ANY KIND INCLUDING WITHOUT LIMITATION, ANY WARRANTY OF FITNESS OR MERCHANTABILITY OR FITNESS FOR A PARTICULAR PURPOSE. FURTHER, Legato DOES NOT WARRANT, GUARANTEE, OR MAKE ANY REPRESENTATIONS REGARDING THE USE, OR THE RESULTS OF THE USE, OF THE SOFTWARE OR WRITTEN MATERIALS IN TERMS OF CORRECTNESS, ACCURACY, RELIABILITY, OR OTHERWISE. The Licensee understands that Legato is not responsible for and will have no liability for hardware, software, or other items or any services provided by any persons other than Legato. Legato shall have no liability for delays or failures beyond its reasonable control.

LEGATO SHALL NOT BE RESPONSIBLE OR LIABLE WITH RESPECT TO ANY SUBJECT MATTER OF THIS SOFTWARE LICENSE AGREEMENT OR THE AGREEMENT OF WHICH IT IS A PART OR ANY ATTACHMENT, PRODUCT ORDER, SCHEDULE OR TERMS OR CONDITIONS RELATED THERETO UNDER ANY CONTRACT, NEGLIGENCE, STRICT LIABILITY OR OTHER THEORY: A) FOR LOSS OR INACCURACY OF DATA OR (EXCEPT FOR RETURN OF AMOUNTS PAID TO LEGATO THEREFORE), COST OF PROCUREMENT OF SUBSTITUTE GOODS, SERVICES OR TECHNOLOGY, B) FOR ANY INDIRECT, INCIDENTAL OR CONSEQUENTIAL DAMAGES INCLUDING, BUT NOT LIMITED TO LOSS OF REVENUES AND LOSS OF PROFITS; OR C) FOR ANY MATTER BEYOND ITS REASONABLE CONTROL.

# **Contents**

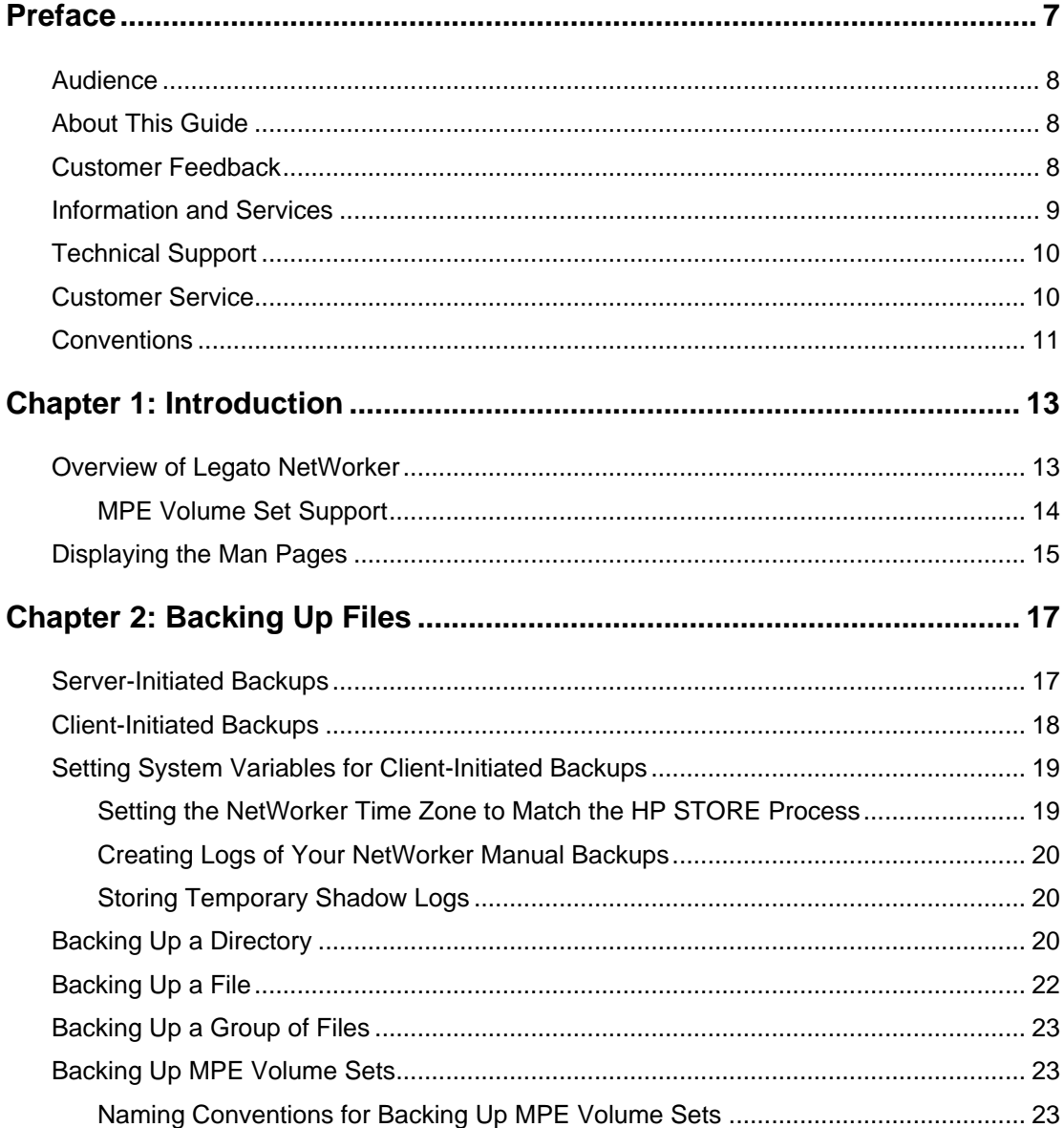

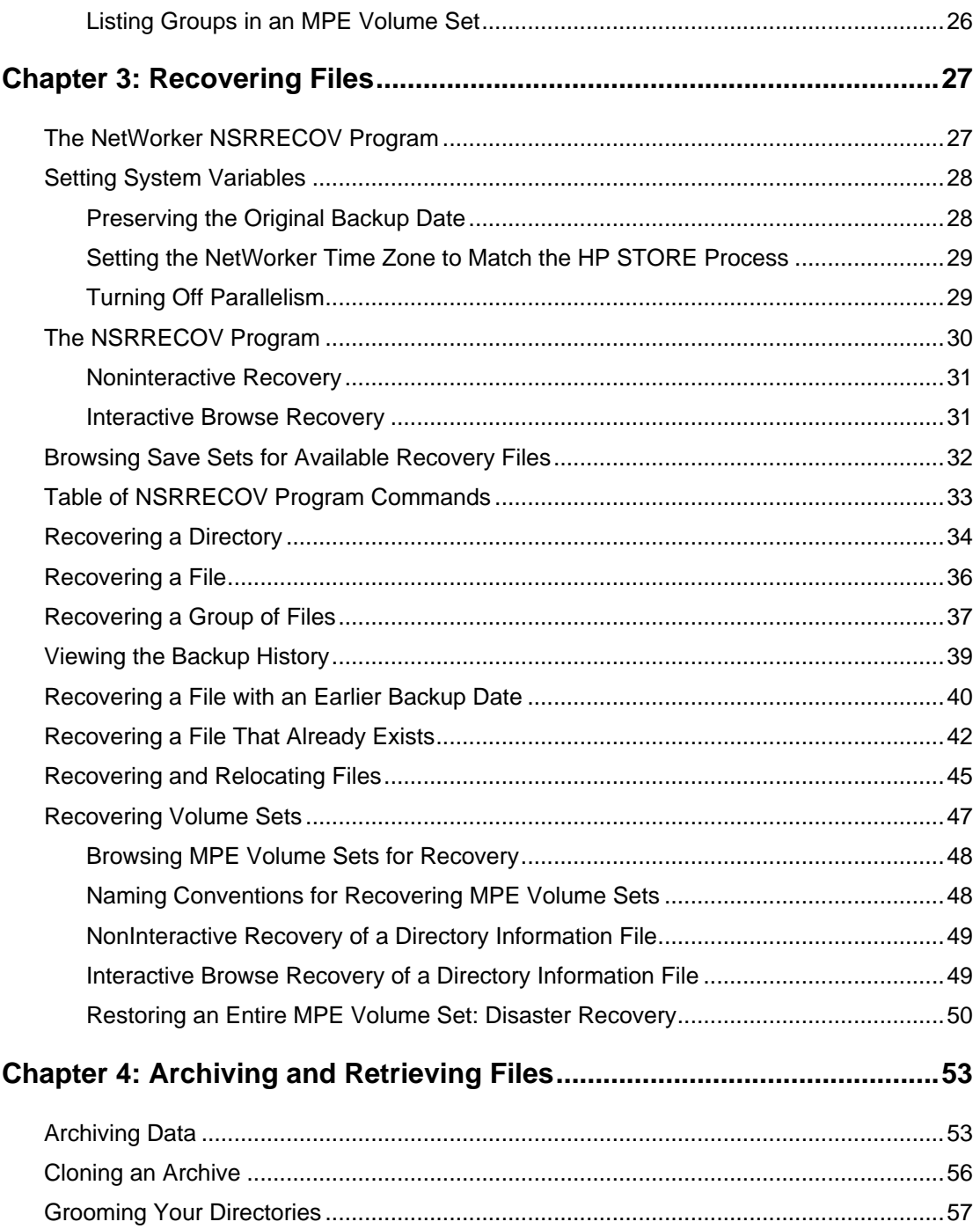

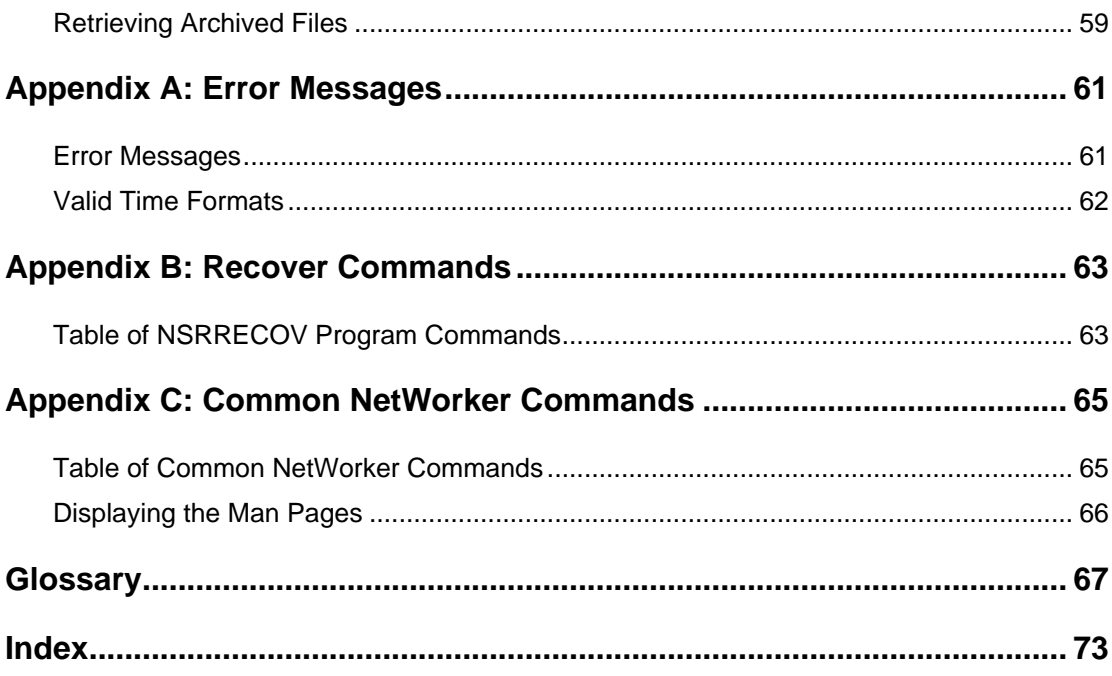

# **Preface**

<span id="page-6-0"></span>The *Legato NetWorker ClientPak for MPE/iX* contains instructions on how to use the NetWorker backup, recover, and archive software from an MPE/iX client workstation. MPE/iX is the operating system for Hewlett-Packard's HP 3000 business servers. This guide explains how to back up data on MPE/iX client to aNetWorker server. It also explains how to browse the online file index to recover data. Instructions for using the optional Legato NetWorker Archive Application are also included.

For information on server configuration and administration, refer to the *Legato NetWorker Administrator's Guide* that is distributed with Legato NetWorker server software. The *Legato NetWorker Administrator's Guide* includes detailed information on the functionality of NetWorker. You can access PDF or postscript versions of the Legato NetWorker documentation through the Document Library option at *www.legato.com*.

If you have used NetWorker on a UNIX or NT server, then you know that NetWorker normally has a graphical user interface (GUI). The NetWorker ClientPak for MPE/iX does not have a GUI. Instead, you enter commands from an MPE/iX Command Interpreter (CI) shell or from a POSIX shell if you prefer. From the MPE client, you can enter commands to do client-initiated *backups, recovers,* and *archives* of your data. However, to configure your MPE client to be included in the automatic server-initiated backups, you use the **nwadmin** GUI on the NetWorker server for your HP 3000 MPE client.

The NetWorker ClientPak for MPE/iX is tightly integrated with HP's TurboSTORE software to provide enterprise storage management capability. HP's TurboSTORE/iX products provide high-performance backup solutions.

# <span id="page-7-0"></span>**Audience**

*Users* and *system administrators* who do client-initiated *backups, recovers,* and *archives* from an HP 3000 MPE Networker client will benefit from this guide. This guide assumes that you are an experienced MPE/iX user.

## **About This Guide**

This guide contains information on backing up and recovering data using the NetWorker MPE/iX **NSRSAVE** and **NSRRECOV** programs. Instructions for using the **NSRARCH** and **NSRRETRV** programs are also included.

The guide is organized into chapters and sections to help you locate the kind of information you need, such as step procedures with examples. The Preface describes the typographic conventions and symbols used in this guide. Chapter 1 gives you an overview of NetWorker. Chapter 1 also gives an overview of MPE volume sets. Chapter 2 describes how to back up your data. Chapter 3 describes how to recover any lost or damaged data. Chapter 4 describes how to archive and retrieve data.

# **Customer Feedback**

The Legato NetWorker CleintPak for MPE/iX team welcomes your comments and suggestions about software features, the installation procedure, and documentation. Please send any suggestions and comments to *feedback@legato.com*. You will receive a notice confirming receipt of your e-mail. Although, we cannot respond personally to every request, we consider all your comments and suggestions during product design.

# <span id="page-8-0"></span>**Information and Services**

Legato offers a variety of services, including electronic, telephone, and fax support that provide company, product, and technical information.

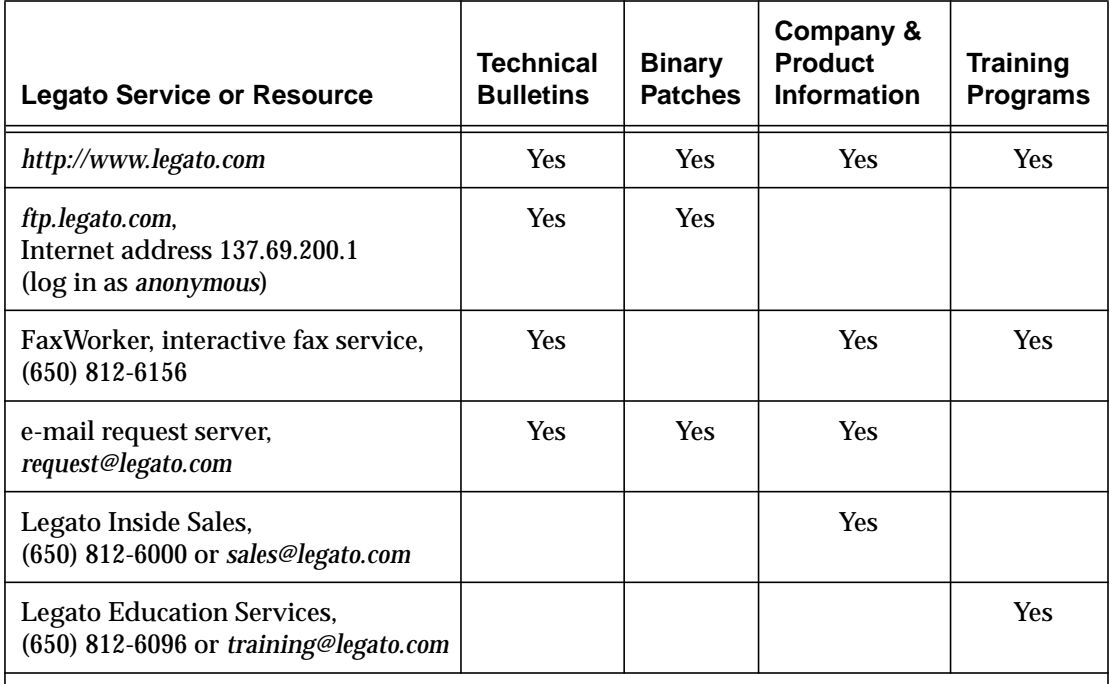

\*For detailed information about our services, support policies, and software subscriptions, please refer to the booklet *LegatoCare Service, Support and Training Programs* included in the NetWorker package.

# <span id="page-9-0"></span>**Technical Support**

If you purchased technical support from HP, please refer to your HP Support Contract.

You must register the Legato NetWorker CleintPak for MPE/iX with Legato Systems Inc. before you can purchase Legato technical support. Please complete the registration form found on the last page of this guide*.*

Legato also provides several sources to fulfill your technical support needs.

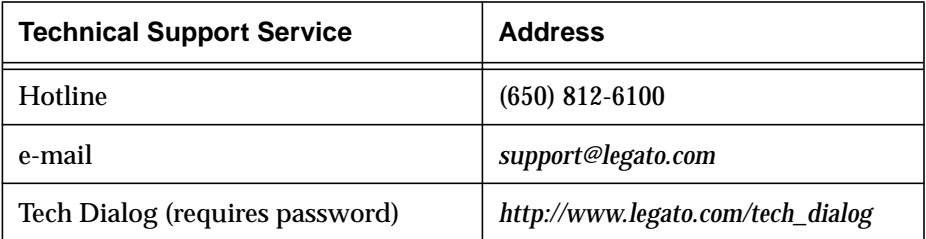

# **Customer Service**

Contact Legato Customer Service if you have questions about licensing, registering, or authorizing your Legato products. Customer Service also supplies instructions for transferring licenses to a different server (rehosting) and provides status on product orders.

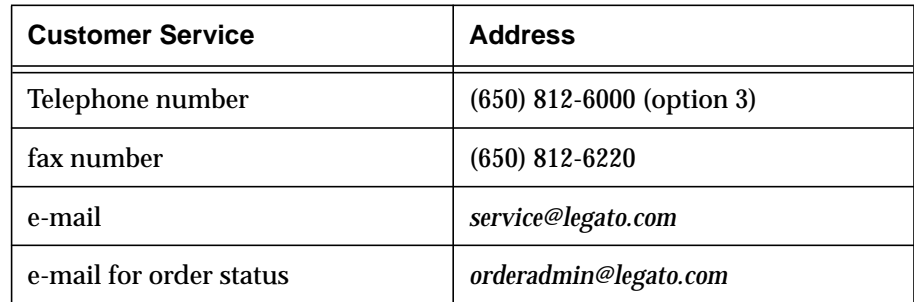

# <span id="page-10-0"></span>**Conventions**

This guide uses the following typographic conventions and symbols to make information easier to access and understand.

• **boldface, lowercase or UPPERCASE** – Indicates references to NetWorker programs or commands within paragraphs as in the following example:

You can start the NetWorker **NSRSAVE** program either from the MPE/iX Command Interpreter (CI) or from the POSIX shell if you prefer.

• *italic –* Indicates directory pathnames, files, machine names, new terms defined in the Glossary or within the chapter, and emphasizing words or ideas as in the following example:

With the NetWorker ClientPak for MPE/iX, you can manually perform *client-initiated backups*.

• fixed-width – Used for examples and information displayed on the screen as in the following example:

NSRSAVE: /reports/ 389 KB 00:00:30 5 files.

• **fixed-width, boldface lowercase or UPPERCASE** – Used for commands and text you type exactly as shown as the **recover** command or the **RUN NSRRECOV;INFO=** command as in the following examples:

recover>**recover**

- : **RUN NSRRECOV;INFO=**"**-s server -c client**"
- **fixed-width, boldface italic lowercase** Used for commands and text you type for which you need to substitute a variable as the **reports**, **server**, and **client** text as in the following examples:

recover> **add reports**

: **RUN NSRRECOV;INFO=**"**-s server -c client**"

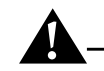

**Important:** This box contains important information and cautionary notes that prevent you from making a mistake.

# **Chapter 1: Introduction**

<span id="page-12-0"></span>This chapter gives an overview of Legato NetWorker. It also gives an overview of volume sets, the new feature added to release 5.0 of NetWorker ClientPak for MPE/iX.

#### **Overview of Legato NetWorker**

Legato NetWorker is a software product for network storage management. A NetWorker client is a machine on the network configured to have its files automatically backed up by the NetWorker *server*.

The NetWorker server is a machine on your network that runs the NetWorker server software, stores the client indexes and media database, and provides backup and recover services to the clients on the network. Once your system administrator installs NetWorker on your HP 3000 and configures a NetWorker *server* to recognize your HP 3000 as a NetWorker *client,* then NetWorker can do a *server-initiated backup* of your HP 3000 automatically. Refer to the *Legato NetWorker Administrator's Guide* for information on configuring your HP 3000 as a NetWorker client on a NetWorker server.

With the NetWorker ClientPak for MPE/iX, you can also perform *clientinitiated backups*. Once you back up your data from either the server or from the client, you can use the NetWorker ClientPak to recover any lost or damaged data. NetWorker for MPE/iX backs up and recovers your entire MPE file system with permissions and the hierarchical file systems (HFS) intact.

Archiving involves long-term storage of data on media called *archive volumes*. Archive volumes are similar to backup volumes, but are stored for very long periods of time and are not automatically recycled.They are also not browsable if you want to recover them.

<span id="page-13-0"></span>To conserve space, you can groom files from your system after archiving. Mission-critical data remains safely preserved for as long as you need it.

The optional Legato NetWorker Archive Application provides the ability to take a snapshot of finished project files, directories, or MPE *volume sets* residing on primary *media*. To conserve media space, you can choose to have archived data automatically removed from the media after NetWorker verifies that the snapshot is safely stored on removable media.

Unlike backed-up data, the media used for storing archived data is never recycled. Archived data is preserved for as long as you need it. Archiving data associated with a finished project frees up space for current projects, while assuring future access to mission-critical data.

To use the Archive Application, your system administrator simply enables the software on the NetWorker server. No additional installation procedures are required.

#### **MPE Volume Set Support**

Version 5.0 of NetWorker ClientPak for MPE/iX to provides MPE volume set support. "Volume set" is an MPE/iX term used to denote one or more MPE volumes that are logically grouped together for some system or business reason. For example, all the disks that are used by the accounting department can be put in an exclusive volume set.

As with other non-volume set saves, such as files and directories, the system administrator can configure the NetWorker server for your HP 3000 MPE client to do server-initiated backups. Refer to the *Legato NetWorker ClientPak for MPE/iX Installation Guide* for information on how to configure the MPE client on a NetWorker server.

You can also do client-initiated backups and recovers of the MPE volumes sets. The procedure is similar to performing client-initiated backups and recovers of files and directories. The only difference is that you need to append a special tag *\_VOLUME\_SET* to the names of nonsystem volume sets. See ["Chapter 2:](#page-16-0) [Backing Up Files" \(on page 17\)](#page-16-0) and ["Chapter 3: Recovering Files" \(on page 27\)](#page-26-0) for information on backing up and recovering data.

If you have system administrator permissions, you can also archive MPE volume sets. Although you can groom volume sets, be warned that you cannot remove the directory information pseudo files. You should *never* groom the system volume set. See ["Chapter 4: Archiving and Retrieving Files" \(on page](#page-52-0) [53\)](#page-52-0) for information on archiving.

**1**

<span id="page-14-0"></span>Only system administrators should backup, recover, or archive volume sets. The primary purpose of the MPE volume set function is for backing up entire MPE volume sets as part of a disaster recovery plan. Should a disaster occur, you can recover the NetWorker save sets for the MPE volume sets and restore them.

# **Displaying the Man Pages**

Man pages are online descriptions of the NetWorker commands. You must display the man pages from the */SYS/NETWRKR* directory.

Display a man page as follows:

- 1. Change to the NetWorker directory:
	- : **CHDIR /SYS/NETWRKR**
- 2. Enter the command to display the man page:
	- : **NSRHELP man\_page**

For example, display the NetWorker man page for **nsr** as follows:

: **NSRHELP nsr**

The man page for **nsr** is displayed. The **nsr** man page is a general guide to using NetWorker. See ["Appendix C: Common NetWorker Commands"](#page-64-0) [\(on page 65\)](#page-64-0) for a list of available man pages for common NetWorker commands.

# <span id="page-16-0"></span>**Chapter 2: Backing Up Files**

You can do two types of backups with Legato NetWorker ClientPak for MPE/iX: server-initiated backups and client-initiated backups. This chapter describes how to do client-initiated backups. This chapter also briefly discusses server-initiated backups of an MPE client. However, for comprehensive information on how to configure your MPE client to do serverinitiated backups, refer to the *Legato NetWorker Administrator's Guide* that is distributed with the NetWorker server software.

#### **Server-Initiated Backups**

Once your system administrator installs NetWorker on your HP 3000 and configures a NetWorker*server*to recognize your HP 3000 as a NetWorker *client,* then NetWorker does *server-initiated backups* of your HP 3000.

Ideally, the system administrator should configure your HP 3000 as two MPE clients on the NetWorker server: one for the sake of performing serverinitiated backups of specific files and directories and one for performing server-initiated backups of MPE volume sets. Refer to "Configuring the Server" in the *Legato NetWorker ClientPak for MPE/iX Installation Guide* for more information on configuring a NetWorker MPE client on a NetWorker server. The processing for configuring an MPE client for doing server-initiated backups of MPE files and directories is standard. Refer to Chapter 2, "Getting Started," in the *Legato NetWorker Administrator's Guide* for information on the default configuration for a client on a NetWorker server.

For server-initiated backups, NetWorker creates index entries and a media database that track the media location of each client file. NetWorker maintains two types of indexes on the server: a*file index* and a*media index*. The file index stores information about the files backed up by NetWorker. The media index stores information about NetWorker media and the save sets stored on the media.

<span id="page-17-0"></span>Backing up files is short-term insurance against data loss. The NetWorker server to which your HP 3000 is a client automatically backs up your files according to a backup schedule determined by your system administrator.

For an overview on how to perform manual backups of directories, files, or volume sets on an as-needed basis from your HP 3000, see "Client-Initiated Backups" (on page 18).

NetWorker saves directories, files, or MPE volume sets in groups called *save sets*. The save sets are saved to *backup volumes* on a NetWorker backup device. A NetWorker backup volume is a unit of media used for backup, such as a magnetic tape, a disk, or an optical disk. NetWorker stores and tracks your data on backup volumes on a regular basis. MPE volumes are disks on an MPE client; MPE volume sets are sets of disks.

A NetWorker *volume pool* contains a collection of backup volumes to which specific data has been backed up. Volume pools allow you to sort backup data to selected volumes. For more information on managing media and backup devices, refer to the *Legato NetWorker Administrator's Guide*.

#### **Client-Initiated Backups**

You can back up directories, files, groups of files, or MPE volume sets on an MPE client from the MPE Command Interpreter (CI) or from the POSIX shell if you prefer.

You enter the **NSRSAVE** command to start the NetWorker **NSRSAVE** program.

The **NSRSAVE** program is a client-side program that runs manual backups. Manual backups are intended for quick backups of a few files or directories. They do not generate bootstrap files or back up indexes, so they do *not* serve as replacements for server-initiated backups.

See ["Backing Up a Directory" \(on page 20\),](#page-19-0) ["Backing Up a File" \(on page 22\)](#page-21-0), ["Backing Up a Group of Files" \(on page 23\),](#page-22-0) and ["Backing Up MPE Volume](#page-22-0) [Sets" \(on page 23\)](#page-22-0) for details on entering the **NSRSAVE** command to back up directories, files, groups of files, or volume sets.

Once you have backed up your data by either a server-initiated backup or a client-initiated backup, you can recover any lost or damaged data by using the NetWorker **NSRRECOV** program. ["Chapter 3: Recovering Files" \(on page 27\)](#page-26-0) for information on recovering files.

# <span id="page-18-0"></span>**Setting System Variables for Client-Initiated Backups**

You can set system variables in a CI session to affect client-initiated backups that you perform from that specific session. Once you have set a system variable in a CI session, then the setting affects all manual backups done during that session until you turn the setting off in that CI session. You can perform backups from a CI session where the system variables have not been set if you don't want them applied to specific backups.

Note that the system variables that you set do not affect server-initiated backups. The system administrator can set these same variables for the scheduled backups done from the NetWorker server. Similarly, system variables that are set for the server-initiated backups do not affect your clientinitiated backups.

The types of system variables that you can set for client-initiated backups are as follows:

- Set the Networker time zone to match the HP STORE process.
- Create logs of your Networker backups.
- Store temporary shadow logs of TurboSTORE online backups on a separate MPE volume set.

# **Setting the NetWorker Time Zone to Match the HP STORE Process**

The HP STORE process could be running in a different time zone then NetWorker which runs in Greenwich Mean Time. You can set the **TZ** variable to change the NetWorker time zone to match the HP STORE time zone.

**Important:** You should always have the **TZ** variable set when doing serverinitiated backups, doing client-initiated backups, or recovering files and directories with NetWorker. For example, when you are recovering your files, you need to set the time zone variable; otherwise the backup times in the recover browser could be Greenwich Mean.

To set the time zone for client-initiated backups, add the following system variable when you start a CI session:

```
: SETVAR TZ "EST5daylight"
```
Note that the value **EST5daylight** is only an example; it might not be appropriate for your time zone.

<span id="page-19-0"></span>For information about the value to set the **TZ** variable, display the **timezone** man page from the POSIX prompt only:

```
$ man timezone
```
#### **Creating Logs of Your NetWorker Manual Backups**

You can set the NSR\_MPE\_LOGNAME variable to save information on clientinitiated backups in a log file.

To create logs of your manual backups, enter the following system variable at the CI prompt:

```
: SETVAR NSR_MPE_LOGNAME"/TMP/LOG"
```
You can also set this system variable from the POSIX shell if you prefer:

**\$ export NSR\_MPE\_LOGNAME="/TMP/LOG"**

#### **Storing Temporary Shadow Logs**

You can set the NSR\_MPE\_ONLINE\_SAVE\_LOGVOLSET system variable to specify the MPE volume set on which the 7x24 TurboSTORE will store the temporary *shadow logs* for online backups. Shadow logs contain the beforebackup images of any files that are changed during the backup. If you don't set this system variable, the shadow logs are saved to the MPE volume set of the file that Networker and TurboSTORE are backing up currently. If you decide not to save the shadow log to a different volume set, then make sure that you have enough space on the volume set to which you are backing up.

**Important:** Note that you must not include the Networker-expected tag, "\_VOLUME-SET", for non-system volume sets.

### **Backing Up a Directory**

You can back up directories or files from the MPE Command Interpreter (CI) or from the POSIX shell.

The **NSRSAVE** command to back up a directory includes the following parameters:

- **-s**, the parameter for the server
- The name of the server to which you are backing up your directory
- The *pathname* of the directory that you are backing up

From the CI, enter the following command to back up a directory:

```
: RUN NSRSAVE;INFO="-s server /directory_pathname"
```
For example,

```
: RUN NSRSAVE;INFO="-s jupiter /projects/project1/reports"
```
In the example, *jupiter* is the name of the server and */projects/project1/reports* is the directory pathname.

Backing up your files can take a fair amount of time. NetWorker displays the following message while the backup is in progress :

```
Legato NetWorker for MPE/iX version 5.0
               (C) 1997 Legato Systems Inc.
      >> TURBO-STORE/RESTORE VERSION C.55.29 B5152AA
<< (C) 1986 HEWLETT-PACKARD CO.
STORE
/projects/project1/reports;;ONLINE=START;TREE;SHOW;NW3K
WED, DEC 17, 1997, 4:49 PM
VOLUME RESTRICTIONS SECTORS CODE MEDIA FILENAME
DISC : C 32 HFSDIR 1
/projects/project1/reports/
DISC : C 0 1
/projects/project1/reports*
/rep1
DISC : C 0 1
/projects/project1/reports*
/rep2
DISC : C 0 1
/projects/project1/reports*
/rep3
DISC : C 0 1
/projects/project1/reports*
/rep4
DISC : C 0 1
/projects/project1/reports*
/rep5
```
<span id="page-21-0"></span>ONLINE BACKUP UTILIZED DISC SPACE FOR LOG ON THE FOLLOWING VOLSETS:

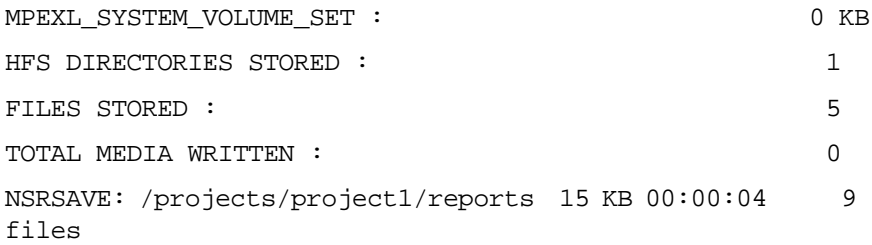

The last four items in the message are TurboSTORE information items that are not interpreted by NetWorker.

From the POSIX shell, enter the following command to back up a directory:

\$ **NSRSAVE -s server /directory\_pathname**

### **Backing Up a File**

Backing up files is very similar to backing up directories. You can back up files from CI or from the POSIX shell.

The **NSRSAVE** command to back up a file includes the following parameters:

- **-s**, the parameter for the server
- The name of the server to which you are backing up your directory
- The pathname of the file that you are backing up

From the CI, enter the following command to back up a file:

```
: RUN NSRSAVE;INFO="-s server /file_pathname"
```
For example,

: **RUN NSRSAVE;INFO="-s jupiter /projects/project1/reports/rep1"**

From the POSIX shell, enter the following command to back up a file:

\$ **NSRSAVE -s server /file\_pathname**

# <span id="page-22-0"></span>**Backing Up a Group of Files**

You can back up a group of files with common character patterns in their filename, but only from the POSIX shell. For example, if you have a directory with five files starting with the letter *r*, then you can back up all those files at once by entering the minimum number of characters that form a pattern and substituting an asterisk for the different characters.

The **NSRSAVE** command to back up a group of files includes the following parameters:

- **-s**, the parameter for the server
- The name of the server to which you are backing up your directory
- The pathname of the file that you are backing up
- The characters that create a common pattern in the filename
- An asterisk for the different characters in the filename.

For example, from the POSIX shell back up all the files in the */projects/project1/reports* directory starting with the letter *r* as follows:

```
$ NSRSAVE -s jupiter /projects/project1/reports/r*
```
# **Backing Up MPE Volume Sets**

Only system administrators should back up volume sets. The primary purpose of being able to back up the MPE volume sets is to take a snapshot of your MPE volume sets including the directory information. Having this information backed up prepares you for a disaster recovery.

The system administrator should have configured your HP 3000 NetWorker MPE client to do server-initiated backups of volume sets. Refer to "Configuring the MPE Client on the Networker Server" in the *Legato NetWorker ClientPak for MPE/iX Installation Guide* for information on configuring your HP 3000 on a NetWorker server.

As well as doing server-initiated backups of MPE volume sets from the NetWorker server, you can do manual backups of MPE volume sets from the HP 3000 NetWorker MPE client.

#### **Naming Conventions for Backing Up MPE Volume Sets**

An MPE system volume, *MPEXL\_SYSTEM\_VOLUME\_SET,* is automatically created when any HP system is installed. NetWorker identifies MPE/iX nonsystem volume sets by the appended tag *\_VOLUME\_SET*. For this reason, when you back up or recover nonsystem volume sets with NetWorker, you must add the tag *\_VOLUME\_SET* to the MPE volume set name. For example,

if you were backing up all your project files that reside exclusively on an MPE volume set, PROJECTS, you would name the volume set *PROJECTS\_VOLUME\_SET*.

**Important:** NetWorker identifies the MPE volume set, *PROJECTS\_VOLUME\_SET*, as *PROJECTS\_VOLUME\_SET\_VOLUME\_SET*; NetWorker does not consider the first *\_VOLUME\_SET* string.

When NetWorker saves an MPE volume set it saves the *file directory information* in the file PROJECTS\_VOLUME\_SET. When you recover this specific file, it will contain the file directory information. To recover all the files and directories on an MPE volume set, you use the *save set identification* (ssid) for the volume set. See ["Recovering Volume Sets" \(on page 47\)](#page-46-0) for more information on recovering MPE volume sets.

#### **How to Manually Back Up MPE Volume Sets**

You can save MPE volume sets manually from the MPE Command Interpreter (CI) or from the POSIX shell if you prefer.

From the CI, enter the following command to save an MPE volume set:

```
: RUN NSRSAVE;INFO="-s jupiter /PROJECTS_VOLUME_SET'"
```
Backing up a volume set can take a fair amount of time. NetWorker displays the following message while the backup is in progress:

Legato NetWorker for MPE/iX version 5.0

(C) 1997 Legato Systems Inc.

>> TURBO-STORE/RESTORE VERSION C.55.29 B5152AA <<

(C) 1986 HEWLETT-PACKARD CO.

STORE /; ;ONLINE=START;TREE;ONVS=PROJECTS;DIRECTORY;SHOW;NW3K

THU, DEC 18, 1997, 3:33 PM

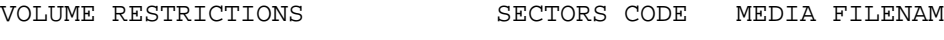

PROJECTS :S 32 ROOT 1 //

PROJECTS VOLUMESET MPE DIRECTORY ACCOUNTING FILE

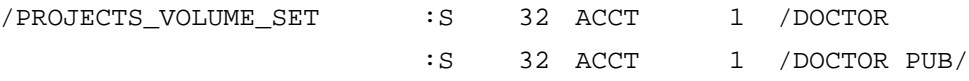

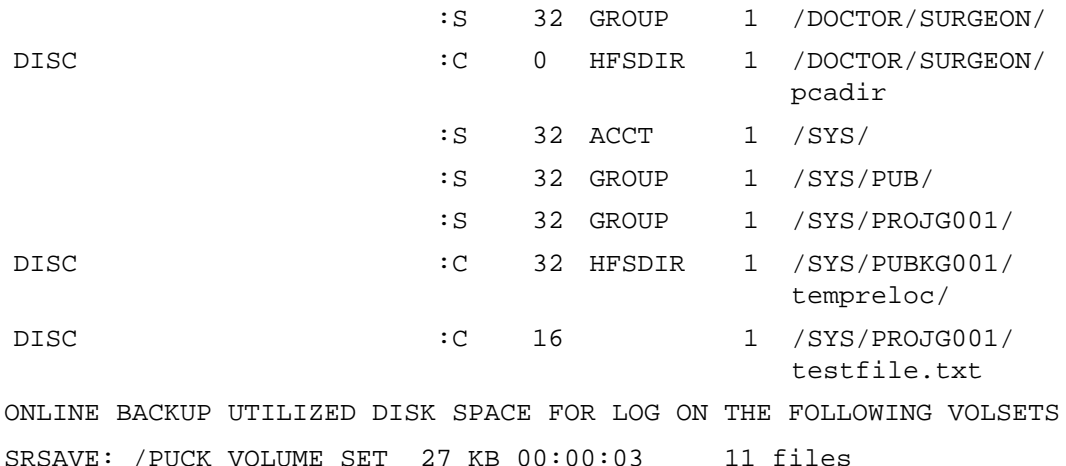

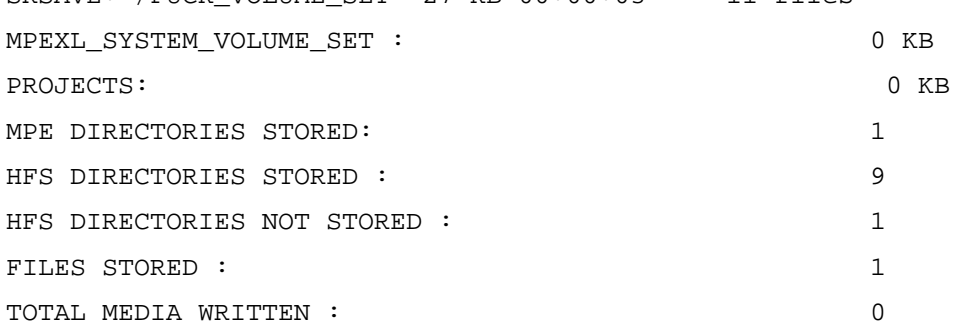

Note that in the above example of the screen display, the line entry "PROJECTS VOLUMESET MPE DIRECTORY ACCOUNTING FILE"corresponds to the directory information file, which is identified in the **NSRRECOV** program as /PROJECTS\_VOLUME\_SET.

From the POSIX shell, enter the following command to back up a volume set:

\$ **NSRSAVE -s jupiter /PROJECTS\_VOLUME\_SET**

# <span id="page-25-0"></span>**Listing Groups in an MPE Volume Set**

You can get a list of all accounts and groups in an MPE volume set that NetWorker backs up in a server-initiated backup.

Enter the following MPE command at the CI prompt to display a list of groups in a MPE volume set, as in the following example:

**: REPORT ;ONVS= PROJECTS**

# <span id="page-26-0"></span>**Chapter 3: Recovering Files**

This chapter describes how to recover entire directories, individual files, groups of files, or MPE volume sets. It also describes how to browse the NetWorker save sets for available recovery files, view the backup history of files, or recover files with an earlier backup dates. Finally, it describes how to recover and relocate a file into a different client directory.

### **The NetWorker NSRRECOV Program**

The NetWorker **NSRRECOV** program replaces lost or damaged files from a copy stored on a NetWorker backup volume. NetWorker backs up files to media. It creates an entry for the files in an online file index. NetWorker uses this index to map the backed-up files to backup volumes.

Recovery operations are the highest priority operations in NetWorker. For example, if an *autochanger* inventory is occurring at the same time that a client starts a recovery, and a tape affected by the inventory is needed for recovery, the inventory is suspended until the recovery is completed.

When you back up files, NetWorker saves the files as a save set that you can browse if you need to recover a file, a directory, or a volume set. Each time that you back up files, NetWorker saves a new backup version of the files. If more than one version of backed-up files exist, then by default NetWorker recovers the files with the most recent backup dates.

When you start the **NSRRECOV** program from a directory that has been backed up, NetWorker searches the saved file index for the save set that corresponds with the current client directory.

<span id="page-27-0"></span>You can do two types of recoveries:

- Interactive-browse recoveries
- Noninteractive recoveries

With interactive recoveries, you browse the save sets and mark specific files that you want to recover. With noninteractive recoveries, you do *not* browse the save sets or mark specific files; you enter the **NSRRECOV** command, the command parameters, and the file path of the file that you want to recover.

You can perform both noninteractive and interactive recoveries during a Command Interpreter (CI) session or from a POSIX prompt. You can also set system variables for both interactive and noninteractive recoveries.

### **Setting System Variables**

You can set system variables during a CI session to affect the recoveries that you perform during that specific CI session. Once you have set a system variable during a CI session, then the setting affects all recoveries done during that session unless you turn the setting off. You can perform recoveries from a different CI session and *not* set the system variables if you don't want system variables applied to specific backups.

The types of system variables that you can set for recoveries are as follows:

- Preserve the backup date for recovered files and directories.
- Set the Networker time zone to match the HP STORE process.
- Turn the parallelism attribute on and off.

#### **Preserving the Original Backup Date**

You can set the NSR\_MPE\_OLDDATE system variable to preserve the original backup date of files and directories.

To preserve the original backup date on the recovered file, directory, or MPE volume set directory information file, enter the following system variable during the current CI session:

```
: SETVAR NSR_MPE_OLDDATE_ON ""
```
You can also set this system variable from the POSIX shell if you prefer:

```
$ export NSR_MPE_OLDDATE_ON=""
```
#### <span id="page-28-0"></span>**Setting the NetWorker Time Zone to Match the HP STORE Process**

The HPSTORE runs in in the Command Interpreter which uses the time zone set for your MPE client. NetWorker runs in POSIX, which by default is Greenwich Mean time. To correct a potential discrepancy between time zones, you must set the **TZ** variable.

**Important:** You should always have the TZ variable set when doing serverinitiated backups, doing client-initiated backups, or recovering files and directories with NetWorker. For example, when you are recovering your files, you need to set the time zone variable; otherwise the recover browse will be in Greenwich Mean Time.

To set the time zone for recovery sessions, add the following system variable when you start a CI session:

```
: SETVAR TZ "EST5daylight"
```
Note that the value **EST5daylight** is only an example; it might not be appropriate for your time zone.

Set the time zone in POSIX as in the following example:

```
$ export TZ "EST5daylight
```
For information about the value to set the **TZ** variable, display the **timezone** man page from the POSIX prompt only:

**\$ man timezone**

#### **Turning Off Parallelism**

If you turned on parallelism, then you can turn it off with the NRS\_MPE\_RECOV\_PARALLELISM\_OFF system variable.

To turn parallelism off, enter the following command during a CI session:

```
: SETVAR NSR_MPE_RECOV_PARALLELISM_OFF ""
```
To turn parallelism off from a POSIX prompt, enter the following command:

\$ **export NSR\_MPE\_RECOV\_PARALLELISM\_OFF=""**

# <span id="page-29-0"></span>**The NSRRECOV Program**

You can start the **NSRRECOV** program from the MPE/iX Command Interpreter (CI) or from the POSIX if you prefer.

You can only recover files that you have previously backed up. You can start the **NSRRECOV** program from any directory; however, if you start it from a directory that has not been previously backed up by NetWorker, then NetWorker prompts you to enter the name of the save set that you want to browse. The **NSRRECOV** program is an interactive, browse recovery procedure.

During both an interactive and noninteractive recovery, if you try to recover a file, directory, or an MPE volume set directory information file that already exists, NetWorker tells you that the file exists. NetWorker prompts you and gives you the options of discarding the recovered file, overwriting the existing file with the recovered file, or renaming the recovered file.

You can turn the overwrite prompt off and set the **NSRRECOV** program to consistently overwrite existing files or consistently *not* overwrite existing files. Setting this system variable also turns on the parallelism attribute. The parallelism attribute allows any one recovery session to be executed faster by having two or more recovery subprocesses work concurrently.

To turn the prompts off and recover the files in parallel, you enter the **NSRRECOV** command**,** the regular **NSRRECOV** program parameters, and either **-iY** or **-iN**. If you enter **-iY**, the **i** turns on the parallelism and the **Y** overwrites any existing files. If you enter**-iN**, the **i** turns on the parallelism and the **N** instructs the **NSRRECOV** program *not* to overwrite any existing volume sets.

If you turn on parallelism, then you can set a system variable to turn it off again. See ["Turning Off Parallelism" \(on page 29\).](#page-28-0)

The **NSRRECOV** command to start the **NSRRECOV** program has the following parameters:

- **-s**, the server parameter
- The name of the server from which you are recovering the files
- **-c**, the client parameter
- The name of the client to which you are locating the recovered files.
- **-iY**, which turns overwrite prompt off; consistently overwrites existing files, directories, or MPE volume sets directory information files; and turns parallelism on.
- <span id="page-30-0"></span>• **-iN**, which turns overwrite prompt off; consistently does *not* overwrite existing files, directories, or MPE volume set directory information files; and turns parallelism on.
- **-a**, the automatic parameter for noninteractive recoveries.
- The file path of the file, directory, or MPE volume set that you want to recover.

Entering the client parameter and client name is optional; for example, if you are recovering files from the client where the files were originally backed up, then you do *not* have to enter the client name.

**Important:** The naming convention for *recovering* MPE volume sets differs from the naming convention for *saving* MPE volume sets. See ["Naming](#page-47-0) [Conventions for Recovering MPE Volume Sets" \(on page 48\).](#page-47-0)

#### **Noninteractive Recovery**

With noninteractive recoveries you do not browse the save sets or mark the files for recovery. You just enter the **NSRRECOV** command and the parameters for the file path of the file, directory, or MPE volume set that you want to recover. Perform noninteractive recoveries when you want to recover files, directories, or MPE volume sets quickly.

To perform a noninteractive recovery of the directory information file, enter the **NSRRECOV** command and all the parameters from the CI as in the following example:

```
: RUN NSRRECOV;INFO="-s jupiter -iN -a
/projects/project1/reports/rep1"
```
#### **Interactive Browse Recovery**

If you want to browse save sets and recover specific files, groups of files, directories, or MPE volume sets, then start the **NSRRECOV** program and enter only the server and client parameters. Note that you can also turn the overwrite prompt off and turn parallelism on during interactive browse recoveries.

From the CI, enter the following command to start the **NSRRECOV** program:

```
: RUN NSRRECOV;INFO="-s server -c client -iN"
```
For example:

: **RUN NSRRECOV;INFO="-s jupiter "**

<span id="page-31-0"></span>The following prompt is displayed:

NSRRECOV: Current working directory is /projects

From POSIX, enter the following command to start the **NSRRECOV** program:

```
$ NSRRECOV -s server -c client (The client name is
optional).
```
Once you have started the **NSRRECOV** program, you can browse saves sets for individual files, groups of files, directories, or volume sets.

# **Browsing Save Sets for Available Recovery Files**

You can *browse* save sets for files that are available for recovery from the NetWorker **recover** prompt.

**Important:** You must have write permissions for the save set that you want to browse.

To browse save sets, follow these steps:

1. Display the name of the current save set as follows:

recover> **pwd**

The name of the save set is displayed, for example:

/projects

2. Change to the save set where the recovery directory resides:

recover> **cd project1**

- 3. List the directories or files in the current save set with one of the following commands:
	- To list the directories or files without details, enter the list command: recover> **ls**

documents reports

– To list the files with details, enter the long format listing command: recover> **ls -l** total 1614420 drwxrwxrwx 0 MANAGER.SYS 992 Nov 21 13:38 documents drwxrwxrwx 0 MANAGER.SYS 896 Nov 21 14:19 reports

# <span id="page-32-0"></span>**Table of NSRRECOV Program Commands**

Table 1 provides **NSRRECOV** program commands to enter at the **recover** prompt. You can run the **NSRRECOV** commands with arguments.

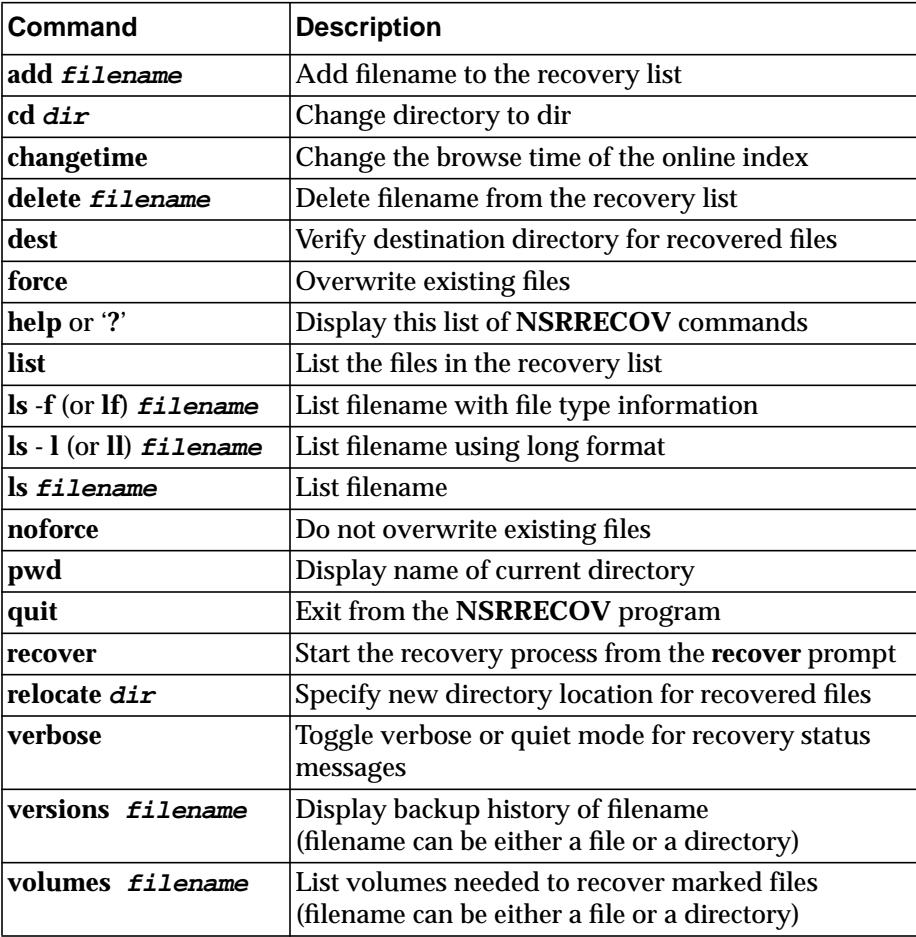

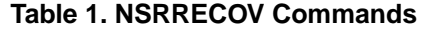

Refer to the man pages for more information on NetWorker commands. See ["Displaying the Man Pages" \(on page 66\).](#page-65-0)

# <span id="page-33-0"></span>**Recovering a Directory**

Once you have started the **NSRRECOV** program, you can recover an entire directory. This section assumes that you have started the **NSRRECOV** program and have changed to the save set where the recovery directory resides.

To recover an entire directory, follow these steps:

1. Mark the directory that you want to recover by entering the NetWorker **add** command and the name of the directory:

recover> **add reports**

The following message is displayed:

6 file(s) marked for recovery

2. (Optional) Verify the marked files in the recover list as follows:

recover> **list**

```
/projects/project1/reports/ @ Fri Nov 21 19:00:00 1997
/projects/project1/reports/rep1 @ Fri Nov 21 19:00:00 1997
/projects/project1/reports/rep2 @ Fri Nov 21 19:00:00 1997
/projects/project1/reports/rep3 @ Fri Nov 21 19:00:006 1997
/projects/project1/reports/rep4 @ Fri Nov 21 19:00:00 1997
/projects/project1/reports/rep5 @ Fri Nov 21 19:00:00 1997
6 file(s) marked for recovery
```
3. Start the recovery process by entering the **recover** command at the NetWorker **recover** prompt:

recover> **recover**

NetWorker displays the following message:

```
Recovering 6 files into their original locations
FILES RESTORED : 5
Volumes needed (all on-line):
jupiter.012 at /source/rmt/data
Requesting 6 file(s), this may take a while...
             Legato NetWorker for MPE/iX version 5.0
                   (C) 1997 Legato Systems Inc.
        >> TURBO-STORE/RESTORE VERSION C.55.29 B5152AA
```
 (C) 1986 HEWLETT-PACKARD CO. RESTORE ; ; SHOW; NW3K; CREATE WED, DEC 17, 1997, 4:58 PM 'CREATE' OPTION DEFAULTING TO 'CREATE=ACCOUNT,GROUP,CREATOR,PATH' BASED ON YOUR CAPABILITIES (S/R 502) WARNING: YOUR DEFAULT FILESET BECOMES '@.@.@' SINCE YOU HAVE OP OR SM CAPABILITY (S/R 1911) VOLUME RESTRICTIONS SECTORS CODE MEDIA FILENAME /projects/project1/reports\* /rep1 /projects/project1/reports\* /rep2  $DISC$  :  $C$  0 1 /projects/project1/reports\* /rep3  $DISC$  :  $C$  0 1 /projects/project1/reports\* /rep4  $DISC$  :  $C$  0 1 /projects/project1/reports\* /rep5 DISC :C 0 HFSDIR 1 /projects/project1/reports\* // Received 6 file(s) from NSR server `jupiter' Recover completion time: Wed Dec 17 16:58:31 1997 DISC C 0 1

recover>

# <span id="page-35-0"></span>**Recovering a File**

If more than one version of a backed-up file exists, NetWorker automatically recovers the file with the most recent backup date. This section describes how to recover a file or files with the most recent backup date.

This section assumes that you have started the **NSRRECOV** program.

To recover files with the latest backup date, follow these steps:

1. Change to the save set where the file resides, for example:

recover> **cd reports**

2. (Optional) List the files in the current save set as follows:

recover> **ls**

The following message is displayed:

rep1 rep2 rep3 rep4 rep5

3. Mark the file that you want to recover as follows:

recover> **add rep1**

The following message is displayed:

1 file(s) marked for recovery

To add other files to the recovery list, repeat the **add** command.

4. (Optional) Verify the marked files in the recover list as follows:

recover> **list**

```
/projects/project1/reports/rep1 @ Wed Dec 4 10:36:07 1996
1 file(s) marked for recovery
```
5. Start the recovery process as follows:

```
recover> recover
```
NetWorker displays the following message:

Recovering 1 file into its original location

Volumes needed (all on-line):

jupiter.012 at /source/rmt/data

Requesting 1 file(s), this may take a while...

Legato NetWorker for MPE/iX version 5.0

(C) 1997 Legato Systems Inc.
>> TURBO-STORE/RESTORE VERSION C.55.29 B5152AA  $<<$  (C) 1986 HEWLETT-PACKARD CO. RESTORE ; ; SHOW; NW3K; CREATE WED, DEC 17, 1997, 5:00 PM 'CREATE' OPTION DEFAULTING TO 'CREATE=ACCOUNT, GROUP, CREATOR, PATH' BASED ON YOUR CAPABILITIES (S/R 502) WARNING: YOUR DEFAULT FILESET BECOMES '@.@.@' SINCE YOU HAVE OP OR SM CAPABILITY (S/R 1911) VOLUME RESTRICTIONS SECTORS CODE MEDIA FILENAME /projects/project1/reports\* /rep1 Received 1 file(s) from NSR server `jupiter' Recover completion time: Wed Dec 17 17:00:48 1997 DISC C 0 1

#### **Recovering a Group of Files**

You can recover a group of files with common character patterns in their filenames. For example, if you have a directory with five files starting with the letter *r*, you can recover those files by entering the minimum number of characters that form a pattern and substituting an asterisk for the different characters. NetWorker searches for the files with the matching patterns.

Table 2 shows some sample search patterns.

| Search Pattern   Search for |                                    |  |
|-----------------------------|------------------------------------|--|
| $ r^*$                      | Files starting with the letter "r" |  |
| $*$ .tmp                    | Files with the suffix ".tmp"       |  |
| $ $ *rep*                   | Files containing the letters "rep" |  |

**Table 2. Search Patterns**

This section assumes that you have started the **NSRRECOV** program, changed to the save set where the saved files reside, and listed the files**.**

To recover a group of files, follow these steps:

1. Mark the files that you want to recover by entering the NetWorker **add** command, then enter the characters that create a common pattern in the filename and substitute an asterisk for the different characters in the filename, as in the following example:

```
recover> add r*
```
The following message is displayed:

5 file(s) marked for recovery

2. Start the recovery process as follows:

recover> **recover**

NetWorker displays the following message:

Recovering 5 files into their original locations

Volumes needed (all on-line):

jupiter.012 at /source/rmt/data

Requesting 5 file(s), this may take a while...

Legato NetWorker for MPE/iX version 5.0

(C) 1997 Legato Systems Inc.

>> TURBO-STORE/RESTORE VERSION C.55.29 B5152AA

(C) 1986 HEWLETT-PACKARD CO.

RESTORE ; ;SHOW;NW3K;CREATE WED, DEC 17, 1997, 5:02 PM 'CREATE' OPTION DEFAULTING TO 'CREATE=ACCOUNT,GROUP,CREATOR,PATH' BASED ON YOUR CAPABILITIES (S/R 502) WARNING: YOUR DEFAULT FILESET BECOMES '@.@.@' SINCE YOU HAVE OP OR SM CAPABILITY (S/R 1911) VOLUME RESTRICTIONS SECTORS CODE MEDIA FILENAME

 $DISC$  :  $C$  0 1 /projects/project1/reports\* /rep1  $DISC$  :  $C$  0 1

/projects/project1/reports\*

/rep2

 $<<$ 

```
DISC : C 0 1
/projects/project1/reports*
/rep3
DISC : C 0 1
/projects/project1/reports*
/rep4
DISC : C 0 1
/projects/project1/reports*
/rep5
Received 5 file(s) from NSR server `jupiter'
Recover completion time: Wed Dec 17 17:02:39 1997
```
### **Viewing the Backup History**

If you have several backups of the same directory or file, you can display the different versions by displaying the backup history. If you are not sure where a directory or file resides, you can use the backup history to locate it.

If more than one version of a backed-up directory, file, or MPE volume set directory information file exists, NetWorker automatically recovers the directory, file, or MPE volume set with the most recent backup date. The most recent backup date is earlier than and closest to the browse time. Browse time is always set to midnight of the current date to ensure that you automatically recover the most recent backup. For example, a current browse time of *Fri Nov 21 10:51:37 1997* displays files backed up at midnight of *Thu Nov 20 1997*.

To view the backup history of a file, at the NetWorker **recover** prompt, enter the **versions** command and the name of the file, directory, or MPE volume set directory information file:

```
recover> versions rep1
```
NetWorker displays the different versions of the backup files that you can recover.

```
491520 -rw-rw-rw- 0 MANAGER.SYS 211 Jan 31 14:06 rep1
      save time: Fri Nov 21 15:48:11 1997
       location: projects.001 at /dev/rmt/0mbn
491520 -rw-rw-rw- 0 MANAGER.SYS 211 Nov 21 14:06 rep1
      save time: Fri Oct 31 15:46:28 1997
       location: projects.001 at /dev/rmt/0mbn
```
491520 -rw-rw-rw- 0 MANAGER.SYS 211 Jan 31 14:06 rep1 save time: Tues Sep 30 14:08:10 1997 location: projects.001 at /dev/rmt/0mbn Display more versions of `projects/project1/reports/rep1'

[y]?

Table 3 explains the information in the previous example of a backup history.

| <b>Information</b>      | <b>Example</b>                                                                    |  |
|-------------------------|-----------------------------------------------------------------------------------|--|
| <b>Block Count</b>      | 491520<br>Does not apply in MPE environment                                       |  |
| File mode permissions   | $-rw-rw-rw$                                                                       |  |
| Link count              | 0<br>Does not apply in MPE environment                                            |  |
| Owner of the file       | MANAGER.SYS                                                                       |  |
| File size               | 211                                                                               |  |
| Last date file modified | Oct 31 14:06                                                                      |  |
| filename                | rep1                                                                              |  |
| Save times              | Fri Nov 28 15:45:11 1997<br>Fri Oct 31 15:46:28 1997<br>Tues Sep 30 14:08:46 1997 |  |
| Location                | projects.001 (the backup volume)<br>/dev/rmt/0mbn (the backup device)             |  |

**Table 3. Information in the Backup History of a File**

### **Recovering a File with an Earlier Backup Date**

If more than one version of a backed-up file exists, NetWorker automatically recovers the file with the backup date that is earlier than and closest to your browse time. The default browse time is midnight (23:59:59) of the current day.

For example, if you have three versions of a file with save times of 14:08:10, 14:08:55, and 14:21:44, NetWorker recovers the file with the browse time of 14:21:44 because it is closest to the default browse time of 23:59:59.

You can recover an earlier version of a file by changing the browse time. The browse time must be later than the save time of the file you want to recover, but preceding the next backup. For example, to recover the file with the save time of 14:08:10, you could change the browse time to *14:08:50*. If you change the browse time to 14:09:00, then the file with the save time of 14:08:55 would be recovered.

This section assumes that you have started the **NSRRECOV** program and have displayed the backup history of the file.

To recover files with an earlier backup date, follow these steps:

1. To recover an earlier backup, enter the **changetime** command and the new browse time. Continuing with the previous example, to recover the version of the file with the save time of *Tues Sep 30 14:08:46 1997,* change the browse time as follows:

recover> **changetime 9/31/97 23:59:59**

The following message is displayed:

time changed to Tues Sep 30 23:59:59 1997

The following formats are valid browse time entries:

- hh:mm:ss (24 hour clock) or hh:mm:ss (am or pm)
- mm/dd(/yy) *or* monthname dd (yy) (yy is optional)
- Last Friday, next Friday, or third Friday
- + or -x seconds, minutes, hours, weeks, months, or years
- Now (the current date and time)
- 2. Mark the file, as follows:

recover> **add rep1**

3. Start the recovery process as follows:

recover> **recover**

NetWorker will recover the file dated *Tues Sep 30 14:08:46 1997*, the file that is closest to and earlier than the changed browse time of 11:59:59 pm Tuesday, September 30th.

#### **Recovering a File That Already Exists**

If you try to recover a file that already exists in the client directory, NetWorker tells you that the file exists and gives you the options of discarding the recovered file, overwriting the existing file with the recovered file, or renaming the recovered file.

This section assumes that you have started the **NSRRECOV** program, changed to the save set where the saved file resides, marked the file, and started the file recovery.

If a file that you mark for recovery already exists, NetWorker displays the following message:

```
/projects/project1/rep1 file exists, overwrite (n,y,N,Y,
or rename (r, R) [n]?
```
You can respond to this message in lowercase or UPPERCASE.

A response in UPPERCASE means that you do not want NetWorker to display the above message if the file already exists; you want your response to apply to the recovery of each existing file during the current recovery session.

Lowercase means that you want NetWorker to display the above message each time that you try to recover an existing file. The default response to the above warning prompt is a lowercase **n**; you do not want to overwrite the current existing file and you want to be prompted each time you try to recover an existing file.

Enter one of the following responses to the message:

• **n** – NetWorker does *not* overwrite the existing file; it displays the following message:

skipping recover of /projects/project1/reports/rep1

Received 1 file(s) from NSR server `jupiter'

• **y** – NetWorker overwrites the original file and displays the following message:

overwriting /projects/project1/reports/rep1

VOLUME RESTRICTIONS SECTORS CODE MEDIA FILENAME

 $DISC$  :  $C$  16 1 /projects/project1/reports/rep1

Received 1 file(s) from NSR server `jupiter'

• **r** – NetWorker does *not* overwrite the existing file, but recovers and renames the file with a .*R* extension, for example, *rep1.R*. NetWorker displays the following message:

```
renaming /projects/project1/reports/rep1 to
/projects/project1/reports/rep1.R
DISC : C 16 1
```

```
/projects/project1/reports/rep*
```
1.R

Received 1 file(s) from NSR server `jupiter'

• **N** – NetWorker does not overwrite the existing file; it displays the following message:

skipping recover of /projects/project1/reports/rep1

Received 1 file(s) from NSR server `jupiter'

The second time that you try to recover an existing file in the same recovery session, NetWorker displays the following message:

/projects/project1/reports/rep2

/projects/project1/reports/rep2: file exists, skipping

Received 1 file(s) from NSR server `jupiter'

• **Y** – NetWorker overwrites the existing file and displays the following message:

overwriting /projects/project1/reports/rep1

VOLUME RESTRICTIONS SECTORS CODE MEDIA FILENAME  $DISC$  :  $C$  16 1

/projects/project1/reports/rep1

Received 1 file(s) from NSR server `jupiter'

The second time that you recover an existing file in the same recovery session, NetWorker automatically overwrites the existing file without displaying a warning prompt. When the recovery is complete, NetWorker displays the following message:

Recovering 1 file into its original location Volumes needed (all on-line): jupiter.012 at /source/rmt/data

43

Requesting 1 file(s), this may take a while... /projects/project1/reports/rep2 /projects/project1/reports/rep2: file exists, overwriting  $DISC$  :  $C$  16 1 /projects/project1/reports/rep2 Received 1 file(s) from NSR server `jupiter' • **R** – NetWorker recovers and renames the file with a *.R* extension and displays the following message: Recovering 1 file into its original location renaming /projects/project1/reports/rep3 to /projects/project1/reports/rep3.R VOLUME RESTRICTIONS SECTORS CODE MEDIA FILENAME  $DISC$  :  $C$  16 1 /projects/project1/reports/rep\* 3.R Received 1 file(s) from NSR server `jupiter'

The second time that you recover an existing file in the same recovery session, NetWorker automatically renames the recovered file without displaying a warning prompt. When the recovery is complete, NetWorker displays the following message:

/projects/project1/reports/rep4

/projects/project1/reports/rep4: file exists, renaming to /projects/project1/reports/rep4.R

 $DISC$  :  $C$  16 1 /projects/project1/reports/rep\*

4.R

Received 1 file(s) from NSR server `jupiter'

#### **Recovering and Relocating Files**

You can recover files into a different directory from where they were originally stored by using the NetWorker **relocate** command. When you relocate files, they will retain the same name and file attributes. Marking a group of files to relocate to another directory is the same as recovering a group of files. For example, if you want to relocate three files starting with the letter *r*, you can mark the three files at once by entering the minimum number of characters that form a pattern and substituting an asterisk for the different characters.

The following rules apply to relocating files in groups and accounts.

- Rule 1: If a file or directory is not in a group or account, you can relocate it to anywhere.
- Rule2: If a file or directory is in an account, you can relocate it to any other account.
- Rule 3: If a file or directory is in a group, you can relocate it to any group in any account.
- Rule 4: If a file is in a directory in an account, you can relocate that file to any directory in any account.
- Rule 5: If a file is in a directory in a group you can relocate to a directory in any gorup.

This section assumes that you have started the **NSRRECOV** program.

To recover and relocate files, follow these steps:

1. Change to the saveset directory where the files are currently located, for example:

recover> **cd documents**

2. List the files in the saveset directory as follows:

```
recover> ls
doc1 doc2 doc3 doc4 doc5 doc6 rep6 rep7
```
3. Mark the files in the directory by entering the NetWorker **add** command, enter the characters that create a common pattern in the filenames of the files you want to relocate, and substitute an asterisk for the different characters in the filenames. For example, mark the files that start with the letter *r* as follows:

```
recover> add r*
2 file(s) marked for recovery
```
4. Enter the **relocate** command and the client directory pathname to which you want to relocate the files, for example:

recover> **relocate /projects/project1/reports**

5. Start the recovery process:

recover> **recover**

The following message is displayed:

Recovering 2 files within /projects/project1/documents/ into /projects/project1/ reports Volumes needed (all on-line): jupiter.012 at /source/rmt/data Requesting 2 file(s), this may take a while... Legato NetWorker for MPE/iX version 5.0 (C) 1997 Legato Systems Inc. >> TURBO-STORE/RESTORE VERSION C.55.29 B5152AA  $<<$  (C) 1986 HEWLETT-PACKARD CO. RESTORE ; ; SHOW; NW3K; CREATE WED, DEC 17, 1997, 5:13 PM 'CREATE' OPTION DEFAULTING TO 'CREATE=ACCOUNT,GROUP,CREATOR,PATH' BASED ON YOUR CAPABILITIES (S/R 502) WARNING: YOUR DEFAULT FILESET BECOMES '@.@.@' SINCE YOU HAVE OP OR SM CAPABILITY (S/R 1911) VOLUME RESTRICTIONS SECTORS CODE MEDIA FILENAME  $DISC$  :  $C$  0 1 /projects/project1/reports\* /rep6  $DISC$  :  $C$  0 1 /projects/project1/reports\* /rep7

Received 2 file(s) from NSR server `jupiter' Recover completion time: Wed Dec 17 17:13:32 1997

- 6. (Optional) Verify that the files have been recovered:
	- a. Quit the **NSRRECOV** program as follows:

recover> **quit**

b. Change to the relocation client directory; for example:

```
$ cd ../
$ pwd
/projects/project1
$ cd reports
```
c. List the files in the relocation directory, for example:

```
$ ls
```
rep1 rep2 rep3 rep4 rep5 rep6 rep7

The two files, *rep6* and *rep7*, are relocated from the *documents* directory to the *reports* directory, which already contains 5 *rep* files.

#### **Recovering Volume Sets**

Only system administrators should recover volume sets.

You can do three types of recoveries of MPE volume sets:

- Noninteractive recovery of the *directory information file* for an MPE volume set. A directory information file contains the group and account information for the MPE volume set and any other file or directory on that volume set.
- Interactive-browse recovery of the directory information file, any file or directory on a folume set, or of an entire MPE volume set.
- Save-set-based recovery of an entire MPE volume set.

Note that you can recover an entire MPE volume set interactively, but we recommend that you use the save-set based recovery method to recover an entire MPE volume set.

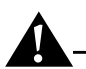

**Important:** Performing a full restoration of a system volume save set is *not* advised as you could overwrite crucial files.

The **NSRRECOV** program for recovering MPE volume sets includes the special directory information file that allows you to rebuild the accounts and groups of the volume set.

For information on recovering an entire MPE volume set in case of a disaster, see ["Restoring an Entire MPE Volume Set: Disaster Recovery" \(on page 50\).](#page-49-0)

#### **Browsing MPE Volume Sets for Recovery**

You have the ability to browse files, directories, MPE/iX accounts, and groups derived from either client-initiated backups or server-initiated backups of volume sets. If you are unable to browse, then the system administrator could have turned the browse feature off.

## **Important:**

Purged MPE/iX accounts and groups will be restored with only the default attributes, which include permissions.

#### **Naming Conventions for Recovering MPE Volume Sets**

An MPE system volume, *MPEXL\_SYSTEM\_VOLUME\_SET,* is automatically created when any HP system is installed. NetWorker identifies MPE/iX nonsystem volume sets by the appended tag *\_VOLUME\_SET*. For this reason, when you back up or recover nonsystem volume sets with NetWorker, you must add the tag *\_VOLUME\_SET* to the MPE volume set name. For example, if you were backing up all your project files that reside exclusively on an MPE volume set, PROJECTS, you would name the volume set *PROJECTS\_VOLUME\_SET*.

**Important:** NetWorker identifies the MPE volume set, *PROJECTS\_VOLUME\_SET*, as *PROJECTS\_VOLUME\_SET\_VOLUME\_SET*; NetWorker does not consider the first *\_VOLUME\_SET* string.

The name of the directory information file for an MPE volume set is the same as the name of the MPE volume set. Therefore, if you enter the name of or mark an MPE volume set during the recovery process, you recover the directory information file *only*.

You can recover an entire MPE volume set by using the save-set-based recovery method which uses the save set recovery identification (ssid) for the MPE volume set. When NetWorker saves an MPE volume set it saves the *file*

*directory information* in the file PROJECTS\_VOLUME\_SET. Using the example, when you recover this specific file, it will contain only the file directory information. To recover all the files and directories on an MPE volume set, you use the *save set identification* (ssid) for the volume set. Refer to "Recovering Volume Sets" in "Chapter 3: Recovering Files" of the *Legato NetWorker ClientPak for MPE/iX User's Guid*e for more information on recovering MPE volume sets.

#### **NonInteractive Recovery of a Directory Information File**

Use the noninteractive recovery method to recover the directory information file of an MPE volume set.

With a noninteractive recovery you do *not* browse the save sets or mark the files for recovery. You just enter the **NSRRECOV** command and the parameters for the file path of the MPE volume set for which you want to recover the directory file information. Perform noninteractive recoveries when you want to recover the directory information file for an MPE volume set quickly.

To perform a noninteractive recovery of the directory information file *only*, enter the **NSRRECOV** command at the CI prompt:

```
: RUN NSRRECOV;INFO="-s jupiter -a /PROJECTS_VOLUME_SET"
```
#### **Interactive Browse Recovery of a Directory Information File**

Although you can recover an entire MPE volume set using the interactive browse recovery method, we recommend that you use the save set recovery method instead. Use the interactive browse recovery method to recover the directory information file only.

The interactive browse process for recovering the directory information file for an MPE volume set is the same procedure that you follow for recovering files, groups of files, or directories. Once you have started the **NSRRECOV** program, as with files, you can browse the save sets for available recovery MPE volume sets. You can also recover the directory file information for MPE volume sets that already exist.

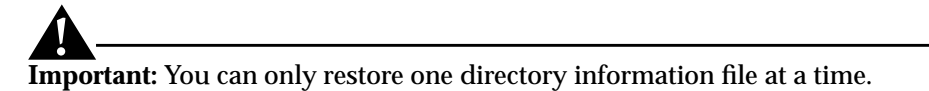

<span id="page-49-0"></span>To recover MPE volume sets with the latest backup date, follow these steps:

- 1. Change to the save set where the MPE volume set resides, for example: recover> **cd /**
- 2. (Optional) List the files in the current save set as follows:

recover> **ls**

NetWorker displays the following information:

PROJECTS VOLUME SET SYS PROJGRP1

3. Mark the directory information file that you want to recover as follows:

recover> **add PROJECTS\_VOLUME\_SET**

The following message is displayed:

1 file(s) marked for recovery

To add other files to the recovery list, repeat the **add** command.

4. Start the recovery process as follows:

recover> **recover**

### **Restoring an Entire MPE Volume Set: Disaster Recovery**

The save-set-based recovery is ideal for the quick recovery of entire MPE volume sets, especially after a disaster.

**Important:** Performing a full restoration of the system volume save set is *not* advised as you could overwrite crucial files.

To perform a disaster recovery, perform the following steps:

- 1. For the system volume set, use *only* MPE/iX tools to set up the MPE system volume set and the operating system. Note that you can restore required subsets of any saves of the system volume set, including the directory information pseudo file.
- 2. For the system volume set, properly restore and configure all the prerequisite system software needed for NetWorker to work and reinstall NetWorker. Refer to the *Legato NetWorker ClientPak for MPE/iX Installation Guide* for software requirements.
- 3. Use the MPE/iX tools to recreate and mount each nonsystem volume set.

4. Obtain the save-set identification (ssid) with the following server command:

```
$ mminfo -s jupiter -aV -t /PROJECTS_VOLUME_SET
or
```
\$ **mminfo - s tempest -aV -t "nov10"**

Note that you can also obtain this information through the **nwadmin** Graphics User Interface.

5. Once you have recreated and mounted a nonsystem volume set, do a saveset recovery.

To perform a save-set-based recovery, enter the **NSRRECOV** command at the CI prompt as in the following example:

```
: RUN NSRRECOV;INFO="-s jupiter -S ssid_for_volume_set"
```
To perform a save-set-based recovery from POSIX, enter the following command:

```
$ NSRRECOV -s jupiter -S ssid_for_volume_set
```
## **Chapter 4: Archiving and Retrieving Files**

This chapter describes how to archive and retrieve files using the optional NetWorker Archive Application.

#### **Archiving Data**

The backup and archive processes serve very different purposes. Backup is short-term insurance against data loss. NetWorker keeps track of backups in the online file index to enable you to recover lost or corrupted files quickly. This online file index requires considerable disk space. Because archives theoretically are kept forever, NetWorker does not track them in the online file index–NetWorker only tracks archives in the online media index.

*Archive* is the process by which NetWorker backs up data to an *archive volume*. Archive volumes are similar to backup volumes, except they do not have an expiration date, which simply means that NetWorker will keep track of them forever. Archive is a long-term strategy for preserving data.

Once files are safely stored on archive volumes, the archived files can be removed from the local disk, freeing up space on your system. If you ever need to restore archived files to your system, you can do so at any time.

If you have system administrator permissions, you can also archive MPE volume sets. Although you can groom volume sets, be warned that you cannot remove the accounts, groups, or pseudo files.

The best way to remember what an archive contains is to create a meaningful *annotation*. An annotations is a comment that you associate with your archive to help you identify data should you want to retrieve it. Annotations are stored in the media index to make searching for archives easier. Annotations are limited to 1024 characters.

You can archive directories or individual files. Like backup and recover, you can start the **NSRARCH** program during an MPE/iX CI session or from the POSIX shell if you prefer.

When you archive, you have the options of verifying the archive, cloning the archive, and grooming directories once the archive is complete. Cloning and grooming are discussed under separate sections (see ["Cloning an Archive" on](#page-55-0) [page 56](#page-55-0) and ["Grooming Your Directories" on page 57\)](#page-56-0).

You can archive a directory and verify the archive in one step. NetWorker verifies the archive by comparing the data on the archive volume with the data on the local disk, byte for byte, attribute for attribute. If there are any discrepancies, NetWorker lets you know.

The **NSRARCH** command for archiving and verifying the archive includes the following parameters:

- **-s**, the parameter for the server.
- The name of the server to which you are archiving the directory.
- (Optional) **-b**, the parameter for the volume pool.
- (Optional) The name of the volume pool, which must be enclosed in quotes if the name is more than one word. *Archive* is the name of the default volume pool.
- **-V**, the verify parameter.
- **-T**, the parameter for the annotation text.
- The annotation text, which must be enclosed in quotes if the text is more than one word. Annotation text must be alphanumeric; avoid using characters. Keep the annotation text simple. When NetWorker searches for annotation, the search is case-sensitive.
- The pathname of the directory that you are archiving.

From the CI, enter the following command to archive and verify the archive:

```
: RUN NSRARCH;INFO="-s server -b volume pool -V
```
**-T "annotation text" directory\_pathname"**

For example;

```
: RUN NSRARCH;INFO="-s jupiter -b "Project Archive" -V -T
"project1" /projects/project1"
```
When you start the **NSRARCH** program, keep the following points in mind:

• If you have a multiserver network and do not specify a server name, NetWorker chooses an archive server for you.

- If you do not specify a *volume pool* for your archive, the volume pool defaults to *Archive*.
- If you do not know which volume pool to choose, contact the system administrator.

If you do not include the **-T** (annotation text) parameter and an annotation when you archive, NetWorker displays the following prompt:

Please enter annotation for this archive (type <Return> when finished): **[Return]** or **[Enter]**

NetWorker displays the list of directories and files while archiving and verifying. When archiving and verifying the archive have been completed, NetWorker displays the following information:

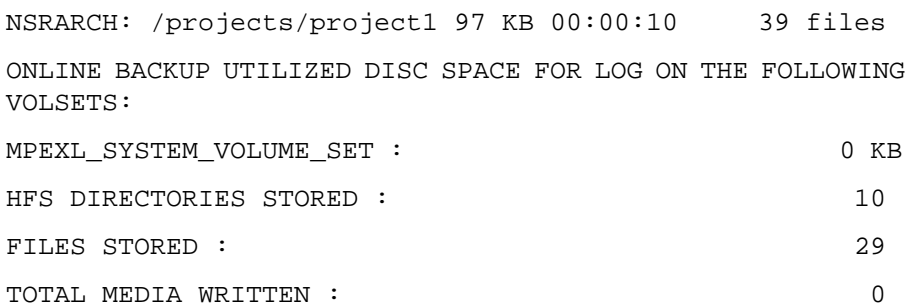

Archive Completion Information

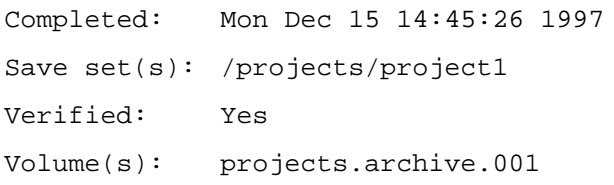

Annotation:

-----------

Project1

From the POSIX shell, enter the following command to archive and verify the archive:

\$ **NSRARCH -s server -b volume pool -V -T "annotation text" directory\_pathname**

### <span id="page-55-0"></span>**Cloning an Archive**

NetWorker clones an archive by making a duplicate copy of the archive. Usually system administrators clone archives. Before making a clone of your archive, you might want to check with your system administrator.

Two backup devices are required to make a clone: one for the original archive volume and the other for the archive clone volume. Each backup device must have a valid, writable archive volume mounted.

The **NSRARCH** command for cloning an archive includes the following parameters:

- **-s**, the parameter for the server.
- The name of the server to which you are cloning the files.
- **-b**, the parameter for the volume pool.
- (Optional) The name of the archive volume pool, which must be enclosed in quotes if the name is more than one word. *Archive* is the name of the default archive volume pool.
- **-V**, the verify parameter.
- **C,** the clone parameter.
- The name of the volume pool to which you are cloning which must be enclosed in quotes if the text is more than one word. *Archive clone* is the name of the default clone volume pool.
- **-T**, the parameter for the annotation text.
- The annotation text, which must be enclosed in quotes if the text is more than one word. Annotation text must be alphanumeric.
- The pathname of the directory that you are cloning.

From the CI, enter the following command to archive and clone the archive:

```
: RUN NSRARCH;INFO="-s server -b volume pool -V -C "clone
volume pool" -T "annotation text" directory_pathname"
```
For example:

```
: RUN NSRARCH;INFO="-s jupiter -b "Project Archive" -V -C
"Projects Clone" -T "project1" /projects/project1"
```
Archiving and cloning an archive may take a fair amount of time. NetWorker displays the list of directories and files while archiving and cloning.

<span id="page-56-0"></span>When archiving and cloning the archive are completed, NetWorker displays the following information:

```
Archive Completion Information
Completed: Mon Dec 15 14:55:12 1997
Save set(s): /projects/project1
Cloned: Yes
Volume(s): projects.archive.001
```
From the POSIX shell, enter the following command to archive and clone the archive:

```
$ NSRARCH -s server -b volume pool -V -C "clone volume pool"
-T "annotation text" directory_pathname
```
#### **Grooming Your Directories**

NetWorker grooms directories on the client by removing all the files in the directory. Grooming helps conserve disk space once the archive is finished and has been verified. You should verify the archive to avoid deleting improperly ry information file exists.

The **NSRARCH** command for archiving, verifying, and grooming includes the following parameters:

- **-s**, the parameter for the server.
- The name of the server where the client is registered.
- (Optional) **-b**, the parameter for the volume pool.
- (Optional) The name of the volume pool, which must be enclosed in quotes if the name is more than one word. *Archive* is the default.
- **-V**, the verify parameter.
- -**G remove**, the remove parameter.
- **-T**, the parameter for the annotation text.
- The annotation text which must be enclosed in quotes if the text is more than one word. Annotation text must be alphanumeric.
- The pathname of the directory to be removed.
- 1. From the CI, archive and groom a directory as follows:

: **RUN NSRARCH;INFO="-s server -G remove -T "annotation text" directory\_pathname"**

For example:

: **RUN NSRARCH;INFO="-s jupiter -G remove -T "project1" /projects/project1"**

NetWorker displays the list of directories and files and prompts you to confirm the removal of the directory.

NSRARCH:/rene/projectx/documents 23 KB 00:00:08 9 files

ONLINE BACKUP UTILIZED DISC SPACE FOR LOG ON THE FOLLOWING VOLSETS:

remove all files and directories archived (y/n)? [n]

- 2. Cancel or confirm the removal of all files as follows:
	- To cancel, press **[Enter]** to accept the default **n**.

If you ignore the prompt, NetWorker assumes that you do *not* want to remove the files and cancels the grooming process.

– Type **y** and press **[Enter]** to confirm the removal.

NetWorker continues with the grooming and displays the following information when the grooming is complete:

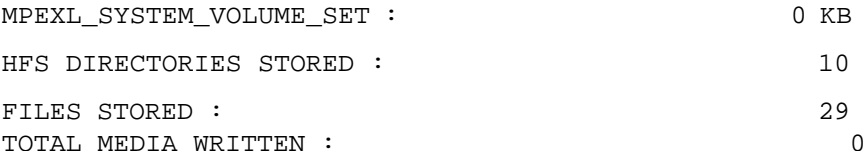

Archive Completion Information

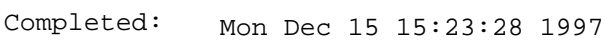

Save set(s): /projects/project1

Groomed: Yes

Volume(s): projects.archive.001

Annotation:

project1

#### **Retrieving Archived Files**

NetWorker retrieves archived files by copying files from an archive volume to a local disk. Unless you are manager.sys, you need to own directories or files to retrieve them.

You need to know the *save set ID* (identification) number and the name of the archive pool. If you are not sure, ask your system administrator to check the information with the NetWorker software on the server of which you are a client.

The **NSRRETRV** command to retrieve an archive includes the following parameters:

- -**S**, the parameter for the save set identification.
- **ssid**, specifies the save set identification for the save set to be retrieved.
- **-s**, the parameter for the server.
- The name of the server from which you are retrieving the files.
- (Optional) **-b**, the parameter for the volume pool.
- (Optional) The name of the volume pool, which must be enclosed in quotes if the name is more than one word. *Archive* is the name of the default volume pool.
- The original pathname of the directory to be retrieved.

From the CI, retrieve the archive as follows:

```
: RUN NSRRETRV;INFO="-S ssid -s server directory_pathname"
```
For example:

```
: RUN NSRRETRV;INFO="-S 14321 -s jupiter /projects/project1"
```
From the POSIX shell, enter the following command to retrieve the archive:

```
$ NSRRETRV -S ssid -s server directory_pathname
```
## **Appendix A: Error Messages**

NetWorker provides error messages to help you solve backup, recover, and archive problems that you might encounter.

### **Error Messages**

The error messages in Table 4 are listed in alphabetical order.

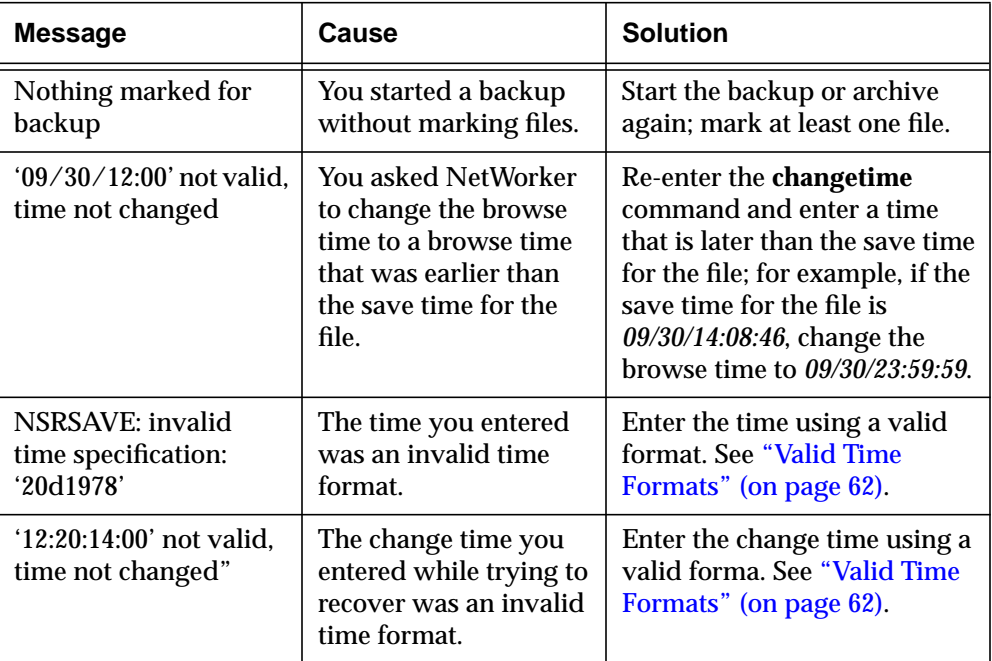

#### **Table 4. NetWorker Error Messages**

<span id="page-61-0"></span>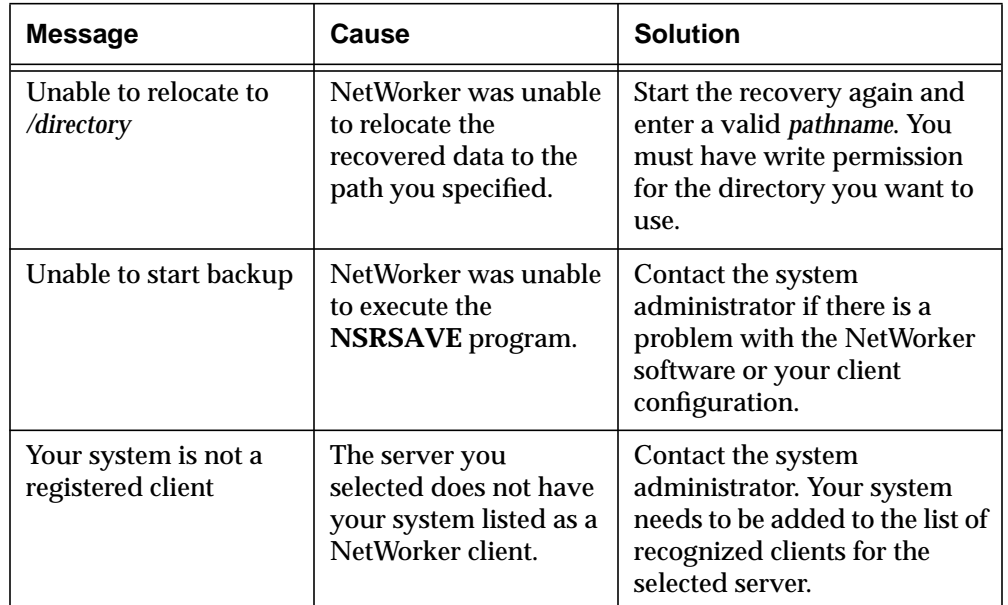

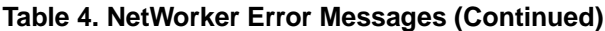

## **Valid Time Formats**

The following formats are valid time entries:

- hh:mm:ss (24 hour clock) or hh:mm:ss (am or pm)
- mm/dd(/yy) or monthname dd (yy) (/yy is optional)
- Last Friday, next Friday, *or* third Friday
- + or -x seconds, minutes, hours, weeks, months, *or* years
- Now (the current date and time)

## **Appendix B: Recover Commands**

This appendix contains a table of **NSRRECOV** program commands.

### **Table of NSRRECOV Program Commands**

Table 5 provides **NSRRECOV** program commands to enter at the **recover** prompt. You can run the **NSRRECOV** commands with arguments.

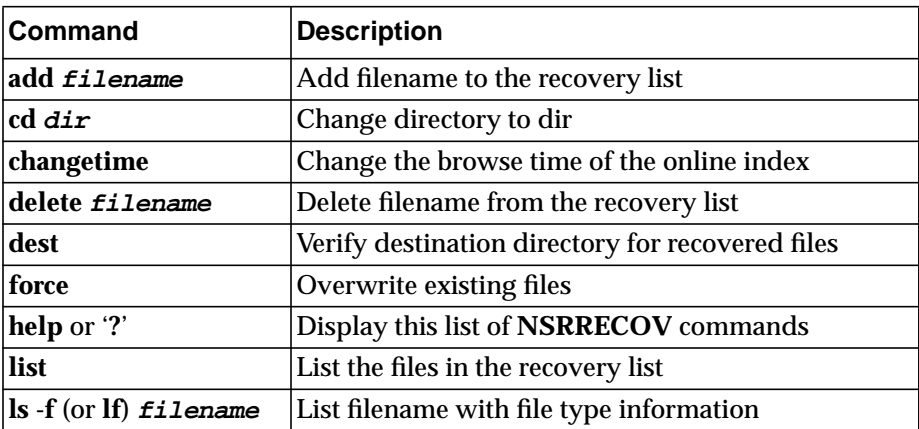

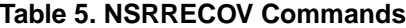

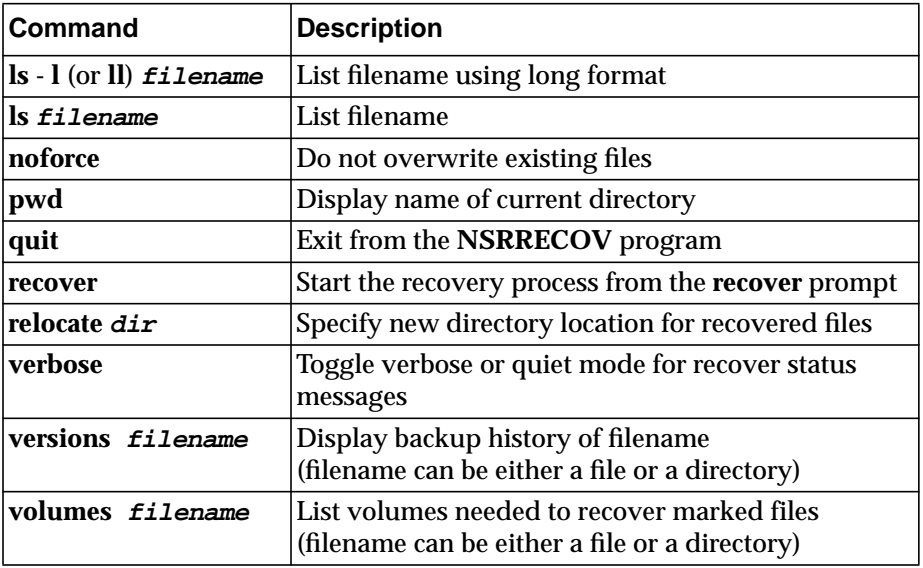

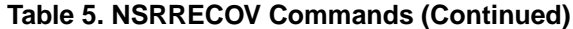

Refer to the man pages for more information on NetWorker command. See ["Displaying the Man Pages" \(on page 66\).](#page-65-0)

## **Appendix C: Common NetWorker Commands**

This appendix contains a table of common NetWorker commands.

#### **Table of Common NetWorker Commands**

Table 6 lists some commonly used NetWorker client commands, the manual page reference, and a description of the command. Where you see uppercase and lowercase under the heading Manual Page, you can use either uppercase or lowercase to display the man page. Please note that some of the uppercase and lowercase commands to display the man page for a specific command differ slighty.

| Command         | <b>Manual Page</b>           | <b>Description</b>                                                                         |
|-----------------|------------------------------|--------------------------------------------------------------------------------------------|
| <b>MMINFO</b>   | <b>MMINFO</b><br>mminfo      | Provides information about the<br>backup volumes and save sets                             |
| <b>MMLOCATE</b> | <b>MMLOCATE</b><br>mmlocate  | Accesses and manages the volume<br>location information contained in<br>the media database |
| man page only   | nsr                          | <b>Guide to using NetWorker</b>                                                            |
| <b>NSRADMIN</b> | <b>NSRADMIN</b><br>nsradmin  | NetWorker character-based<br>program for system administration                             |
| <b>NSRARCH</b>  | <b>NSRARCH</b><br>nsrarchive | Archives files to long-term storage                                                        |

**Table 6. Common NetWorker Commands**

<span id="page-65-0"></span>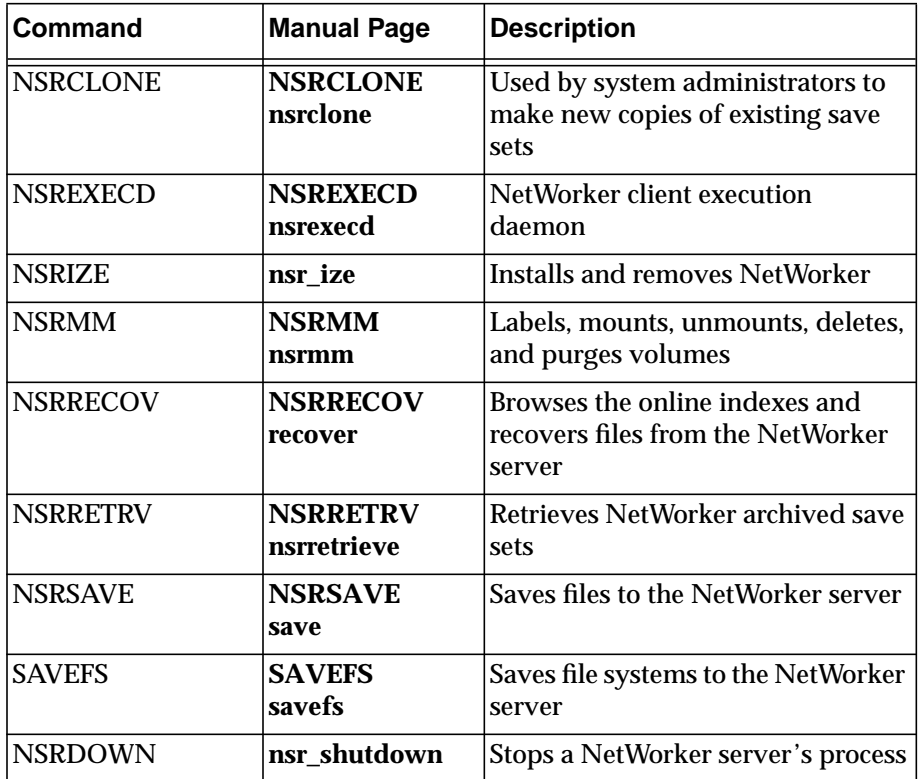

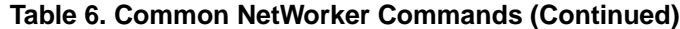

## **Displaying the Man Pages**

You must display the man pages from the */SYS/NETWRKR* directory.

Display a man page as follows:

- 1. Change to the NetWorker directory:
	- : **CHDIR /SYS/NETWRKR**
- 2. Enter the command to display the man page:
	- : **NSRHELP man\_page**

For example, display the NetWorker man page for **nsr** as follows:

: **NSRHELP nsr**

# **Glossary**

This glossary contains terms and definitions found in this manual. Most of the terms are specific to NetWorker products.

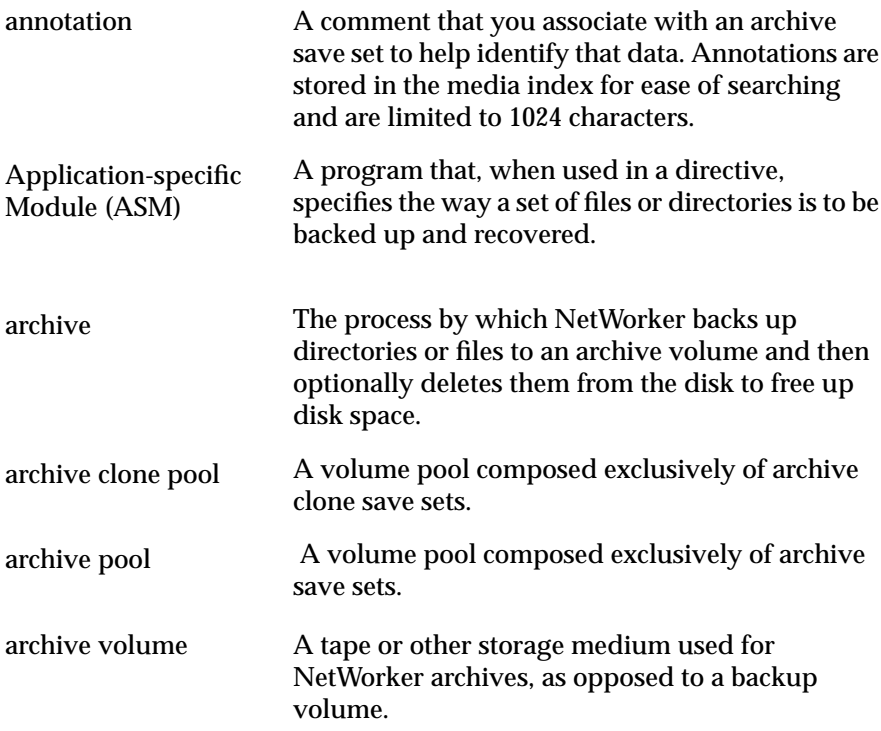

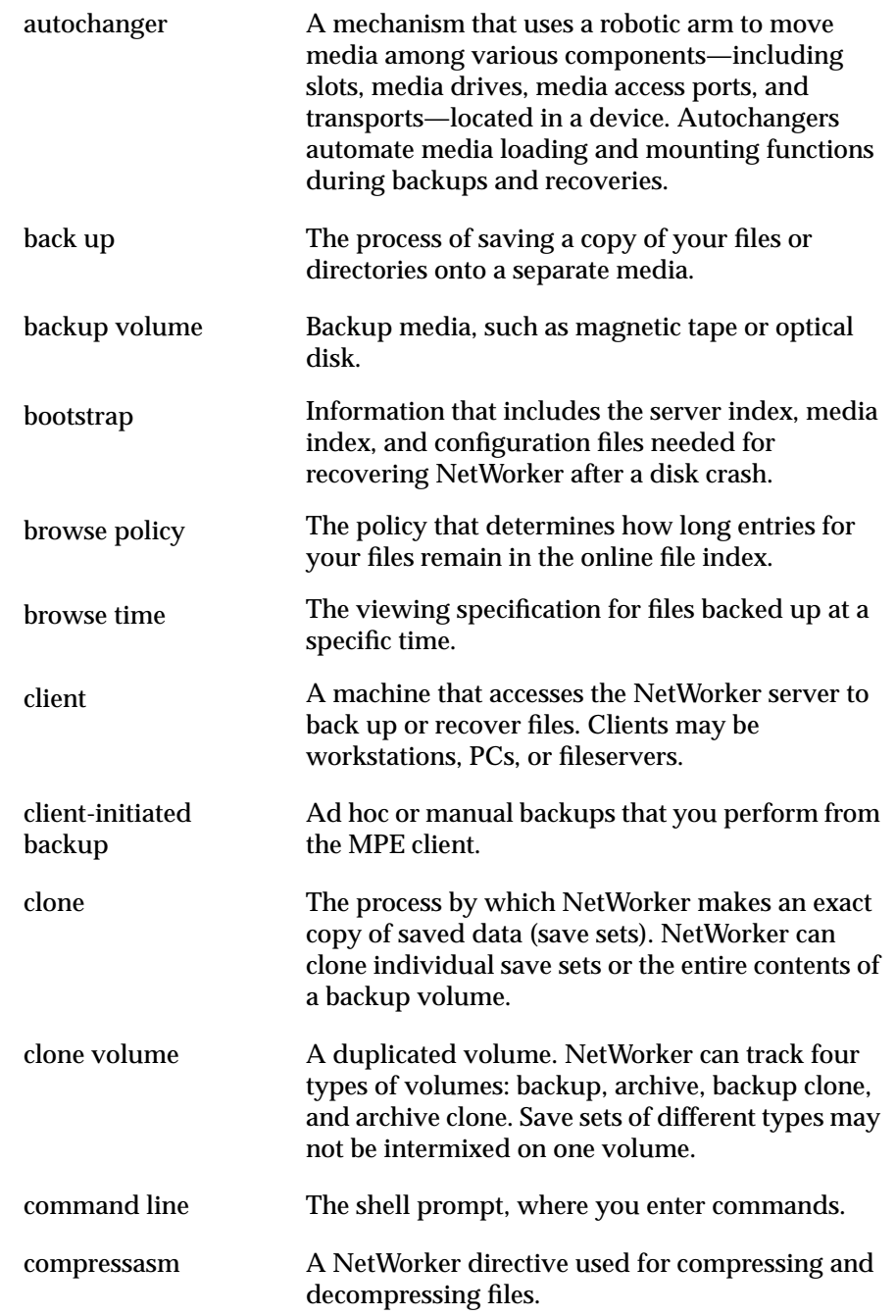

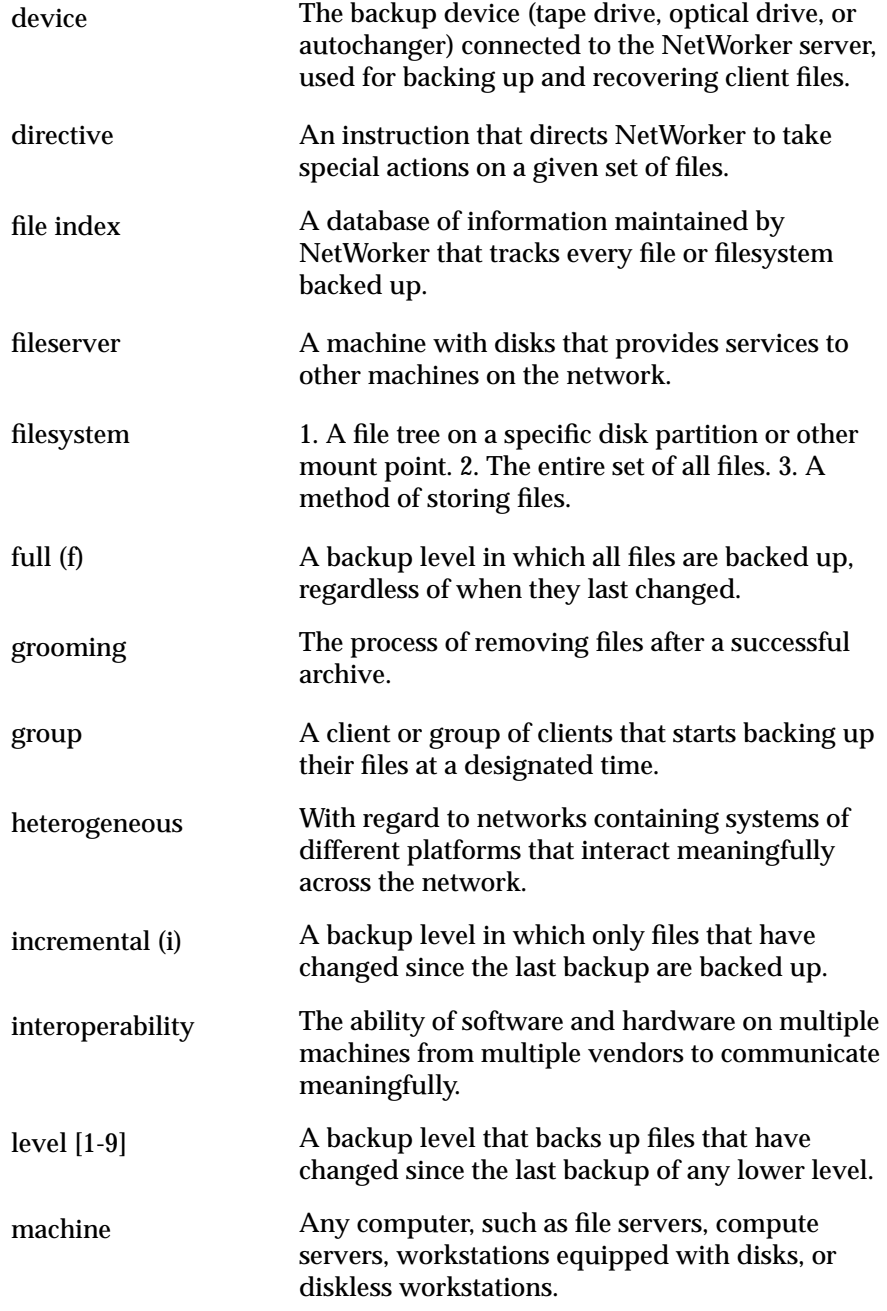

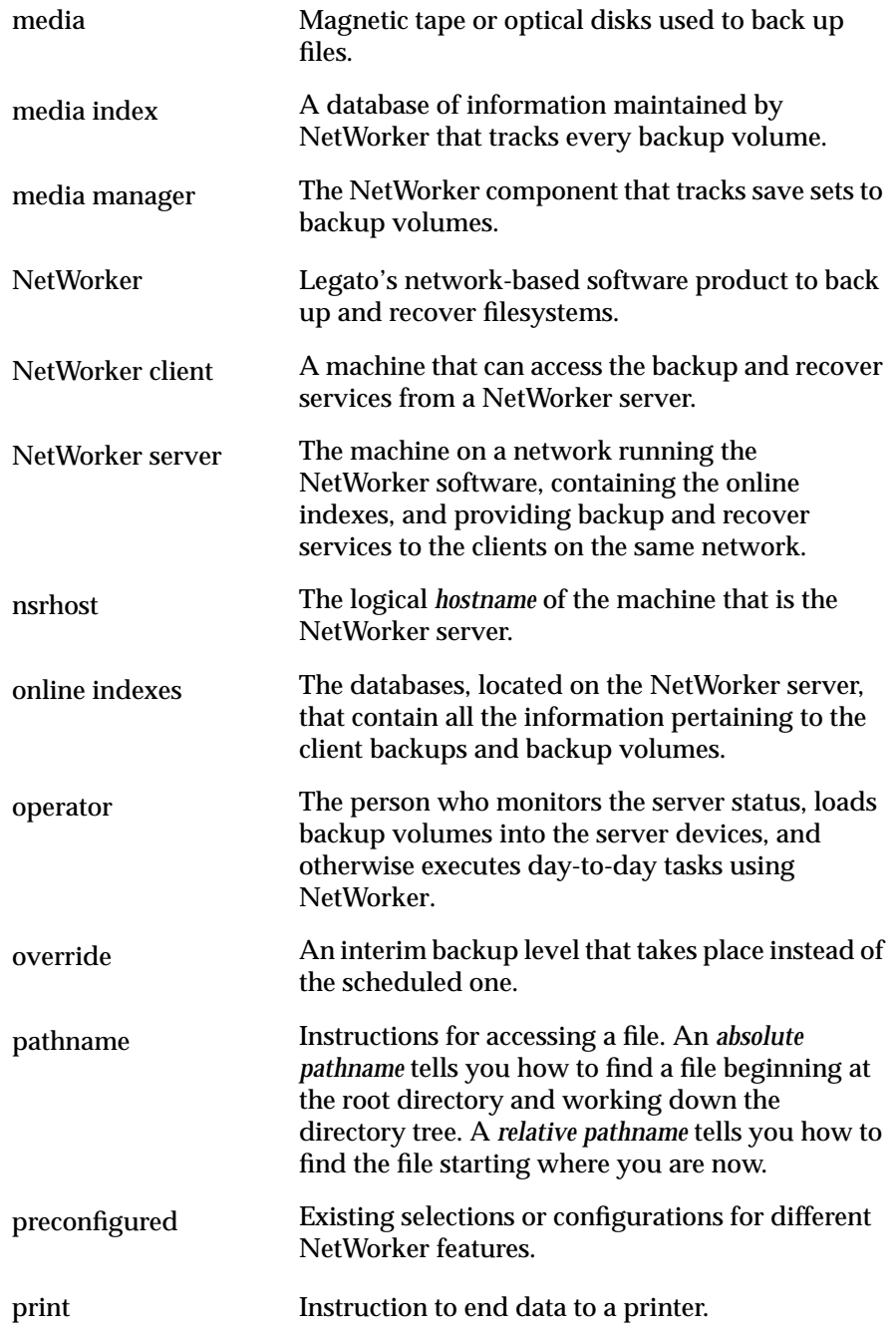

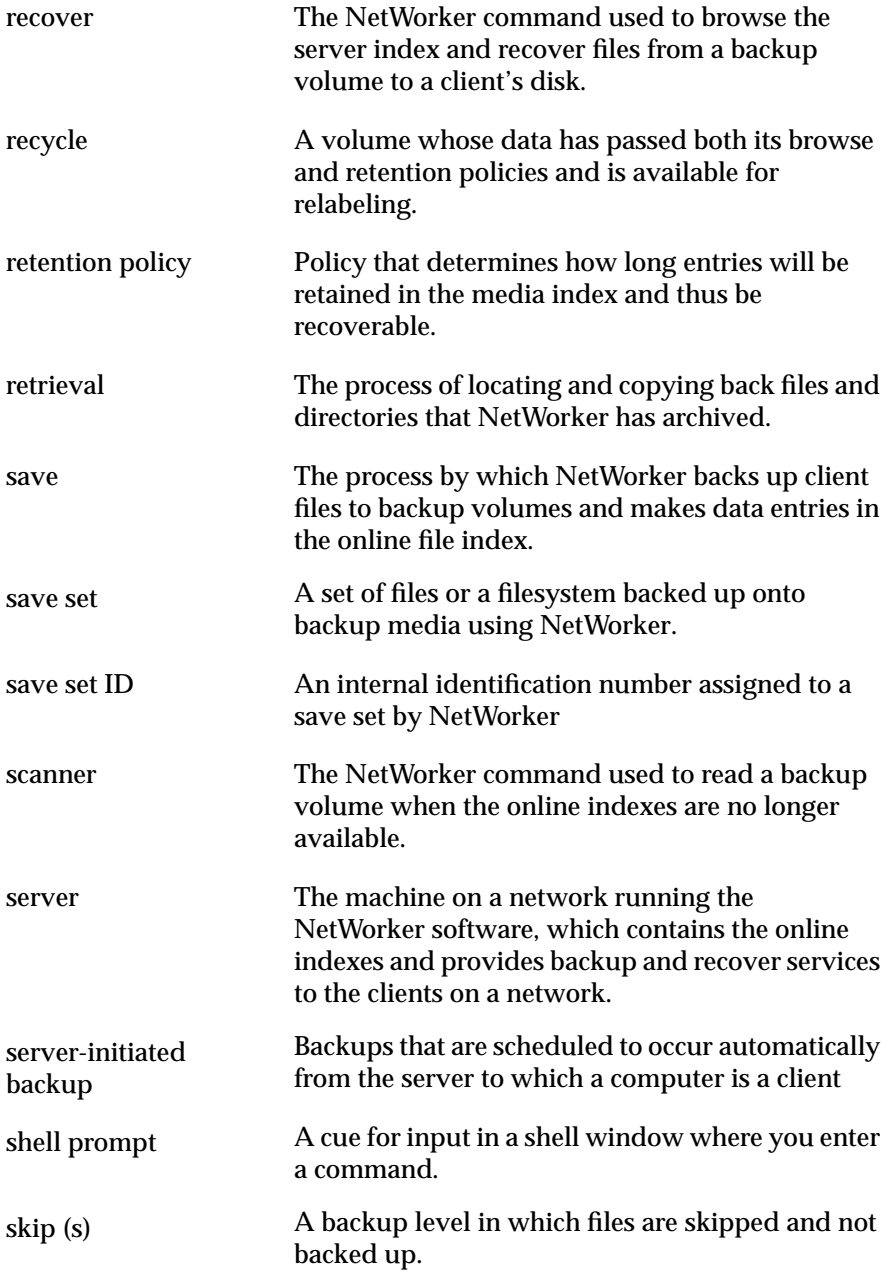

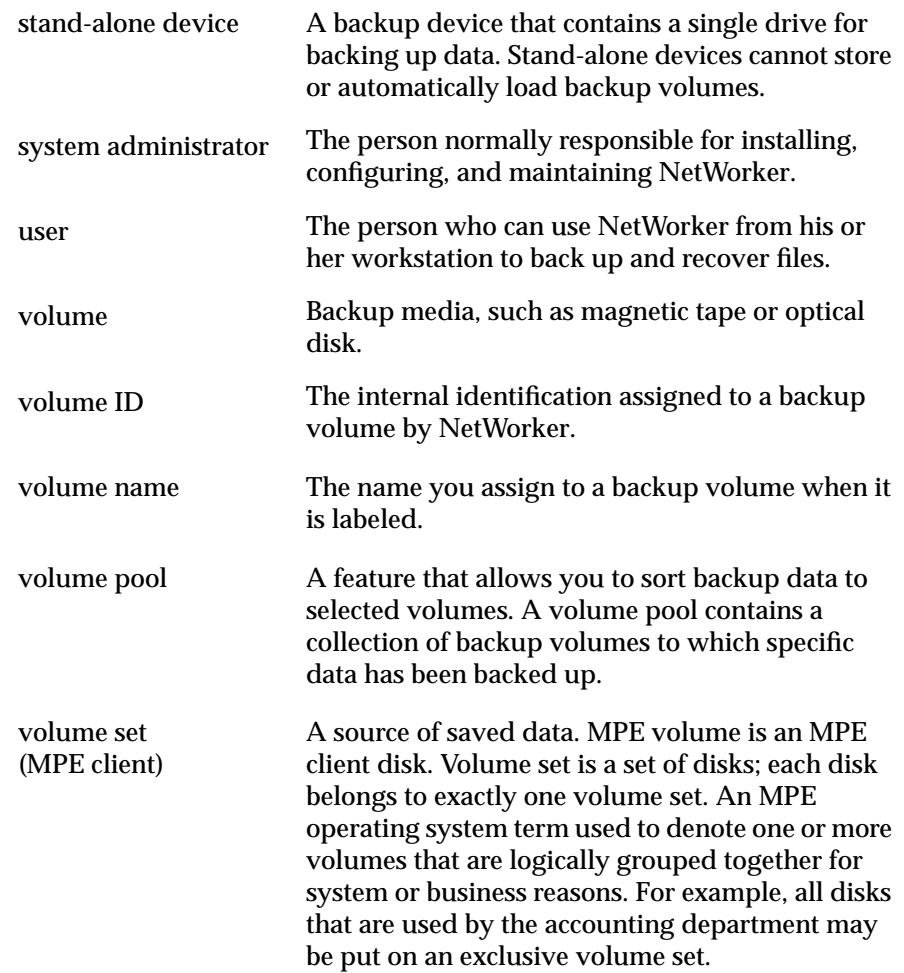
# **Index**

### **A**

about this guide [8](#page-7-0) add NSRRECOV command description [33](#page-32-0), [63](#page-62-0) example [34](#page-33-0) archive archive volumes [13](#page-12-0), [53](#page-52-0) archiving and verifying [54](#page-53-0) cloning [56](#page-55-0) retrieving files [59](#page-58-0) audience [8](#page-7-0) available recovery files browsing directories [32](#page-31-0)

#### **B**

backing up directories [20](#page-19-0) files [22](#page-21-0) group of files [23](#page-22-0) how to backup MPE volume sets [24](#page-23-0) MPE volume sets [23](#page-22-0) backup dates preserving original backup dates [28](#page-27-0) backup history of a file information explained [40](#page-39-0) viewing [39](#page-38-0) backups client-initiated [18](#page-17-0) server-initiated [17](#page-16-0) browsing directories for available recovery files [32](#page-31-0)

# **C**

canceling recovery if file already exists [42](#page-41-0) cd NSRRECOV command description [33](#page-32-0), [63](#page-62-0) example [32](#page-31-0)

changetime NSRRECOV command description [33,](#page-32-0) [63](#page-62-0) example [41](#page-40-0) client-initiated backups [18](#page-17-0) cloning an archive  $56$ Command Interpreter (CI) RUN NSRARCH archiving and verifying [54](#page-53-0) cloning files [56](#page-55-0) grooming files [57](#page-56-0)[–58](#page-57-0) RUN NSRRECOV [31](#page-30-0) starting the NSRRECOV program [31,](#page-30-0) [49](#page-48-0) starting the Recover program [51](#page-50-0) RUN NSRRETRV retrieving files [59](#page-58-0) RUN NSRSAVE backing up a directory [21](#page-20-0) backing up a file [22](#page-21-0) RUN NSRSAVE> backing up a file [24](#page-23-0)

## **D**

dates preserving the original backup date [28](#page-27-0) delete NSRRECOV command [33](#page-32-0), [63](#page-62-0) dest NSRRECOV command [33](#page-32-0), [63](#page-62-0) directories archiving [53](#page-52-0) backing up [20](#page-19-0) grooming after archiving [57](#page-56-0) recovering [34](#page-33-0) directory information files for MPE volume sets [47](#page-46-0) disaster recovery [50](#page-49-0)

### **F**

file already exists canceling recovery [42](#page-41-0) renaming a recovered file [43](#page-42-0) files archiving [53](#page-52-0) backing up [22](#page-21-0) backing up a group [23](#page-22-0) browsing directories for available recovery [32](#page-31-0) recovering a file with an earlier backup date [40](#page-39-0) recovering a group of files [37](#page-36-0) recovering a single file [36](#page-35-0) recovering and relocating recovered files [45](#page-44-0) recovering if file already exists [42](#page-41-0) retrieving after archive [59](#page-58-0) viewing the backup history [39](#page-38-0) force NSRRECOV command [33](#page-32-0), [63](#page-62-0)

#### **G**

grooming directories [57](#page-56-0)

#### **H**

help NSRRECOV command [33,](#page-32-0) [63](#page-62-0)

#### **I**

information in the backup history of a file [40](#page-39-0) introduction to NetWorker [13](#page-12-0)

### **L**

list NSRRECOV command description [33](#page-32-0), [63](#page-62-0) example [34](#page-33-0)

logs creating for NetWorker client-initiated backups [20](#page-19-0) sotring temporary shadow logs (TurboSTORE) [20](#page-19-0) ls -F NSRRECOV command [33,](#page-32-0) [63](#page-62-0) ls -l NSRRECOV command description [33](#page-32-0), [64](#page-63-0) example [32](#page-31-0) ls NSRRECOV command description [33](#page-32-0), [64](#page-63-0) example [32](#page-31-0)

#### **M**

man pages commands for displaying [65](#page-64-0) desciptions in table [65](#page-64-0) displaying [15,](#page-14-0) [66](#page-65-0) MPE volume sets [48](#page-47-0) backing up [23](#page-22-0) browsing for recovery [48](#page-47-0) directory information files [47](#page-46-0) how to manually back up [24](#page-23-0) interactive-browse recovery of directory information files [49](#page-48-0) listing groups in an MPE volume set [26](#page-25-0) naming conventions [23,](#page-22-0) [48](#page-47-0) naming conventions for recovering [31](#page-30-0) non-interactive recovery [31](#page-30-0) non-interactive recovery of directory information files [49](#page-48-0) recovering [47](#page-46-0) recovering entire MPE volume sets [50](#page-49-0) save-set-based recovery [50](#page-49-0) turning off prompts [30](#page-29-0) turning on parallel recovers [30](#page-29-0)

#### **N**

naming conventions for recovering [48](#page-47-0) NetWorker commands [65](#page-64-0) NSRRECOV program [27](#page-26-0) what does it do?  $13, 17$  $13, 17$  $13, 17$ what is it?  $13$ NetWorker client defined [13](#page-12-0), [17](#page-16-0) NetWorker server defined [13](#page-12-0), [17](#page-16-0) noforce NSRRECOV command [33](#page-32-0), [64](#page-63-0) non-interactive recovery of directory of information files [49](#page-48-0) NSRARCH archiving and verifying from CI [54](#page-53-0) archiving and verifying from POSIX [55](#page-54-0) cloning files from  $CI$  [56](#page-55-0) cloning files from POSIX [57](#page-56-0) grooming files from CI [57–](#page-56-0)[58](#page-57-0) **NSRRECOV** commands [33](#page-32-0) starting the NSRRECOV program from CI [31,](#page-30-0) [49,](#page-48-0) [51](#page-50-0) starting the NSRRECOV program from POSIX [32](#page-31-0) table of commands [33,](#page-32-0) [63](#page-62-0) NSRRECOV program overview [27](#page-26-0) starting [30](#page-29-0) NSRRETRV retrieving files from CI [59](#page-58-0) retrieving files from POSIX [59](#page-58-0) NSRSAVE backing up a file from  $CI$  [22,](#page-21-0) [24](#page-23-0) backing up a file from POSIX [22](#page-21-0) backing up a group of files (POSIX) [23](#page-22-0) backing up directories from CI [21](#page-20-0)

#### **O**

overview archiving and retrieving files [53](#page-52-0) backing up files and directories [17](#page-16-0) NetWorker [13](#page-12-0) NSRRECOV program [27](#page-26-0)

#### **P**

parallelism turning on for recovers [30](#page-29-0) parallelism, turning off [29](#page-28-0) POSIX [23](#page-22-0) **NSRARCH** archiving and verifying [55](#page-54-0) cloning an archive [57](#page-56-0) **NSRRECOV** starting the NSRRECOV program [32](#page-31-0) NSRRETRV retrieving files [59](#page-58-0) NSRSAVE backing up a file [22](#page-21-0) prompts turning on for recovers [30](#page-29-0) pwd NSRRECOV command description [33](#page-32-0), [64](#page-63-0) example [32](#page-31-0)

### **Q**

quit NSRRECOV command [33,](#page-32-0) [64](#page-63-0) quitting the Recover program [47](#page-46-0)

# **R**

recover commands [33,](#page-32-0) [63](#page-62-0) recover NSRRECOV command description [33](#page-32-0), [64](#page-63-0) example [34](#page-33-0) recover program starting [30](#page-29-0) recovering a single file [36](#page-35-0) directories [34](#page-33-0) file that already exists  $42$ file with an earlier backup date  $40$ group of files [37](#page-36-0) recovering and relocating files [45](#page-44-0) recovering files browsing directories [32](#page-31-0) overview [27](#page-26-0) recovery, disaster [50](#page-49-0) relocate NSRRECOV command description [33](#page-32-0), [64](#page-63-0) relocating files rules for groups and accounts [45](#page-44-0) when recovering [45](#page-44-0) renaming a recovered file if file already exists [43](#page-42-0) retrieving archived files [59](#page-58-0) RUN NSRARCH archiving and verifying from CI [54](#page-53-0) cloning files from  $CI = 56$  $CI = 56$ grooming files from CI [57–](#page-56-0)[58](#page-57-0) RUN NSRRECOV non-interactive recovery of volume sets [31](#page-30-0), [49](#page-48-0) save set based recovery of volume sets [51](#page-50-0) starting NSRRECOV program from CI [31](#page-30-0) RUN NSRRETRV retrieving files from CI [59](#page-58-0) RUN NSRSAVE backing up a file from CI [22,](#page-21-0) [24](#page-23-0) backing up directories from CI [21](#page-20-0)

# **S**

save-set-based recovery of MPE volume sets [50](#page-49-0) server-initiated backups [17](#page-16-0) shadow logs [20](#page-19-0) starting the NSRRECOV program [30](#page-29-0) system variables creating logs of NetWorker manual backups [20](#page-19-0) preserving the original backup date [28](#page-27-0) setting for client-iniated backups [19](#page-18-0) setting for recoveries [28](#page-27-0) setting time zone for backups [19](#page-18-0) storing temporary shadow logs [20](#page-19-0) turning off parellel recovers [29](#page-28-0)

# **T**

table commands for displaying man pages [65](#page-64-0) common NetWorker commands [65](#page-64-0) error messages [61](#page-60-0) information in the backup history of a file [40](#page-39-0) NSRRECOV commands [63](#page-62-0) Recover commands [63](#page-62-0) recover commands [33](#page-32-0) search patterns for recovering groups of files [37](#page-36-0) time formats, valid  $41,62$  $41,62$  $41,62$ time zone, setting NetWorker time zone to match HP STORE process [19](#page-18-0) TurboSTORE online backups, storing temporary shadow logs [20](#page-19-0)

# **U**

*User's Guide*, typefaces and symbols explained [11](#page-10-0)

# **V**

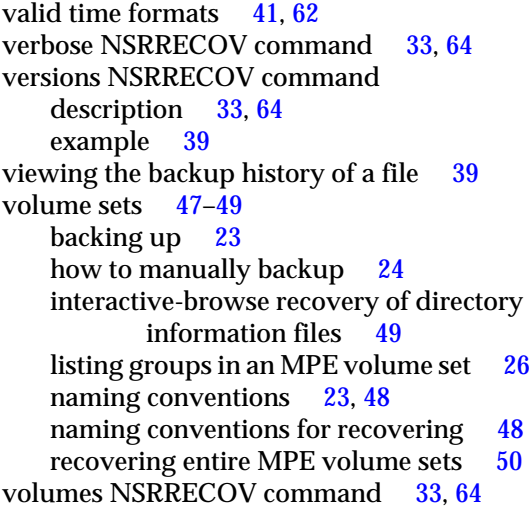